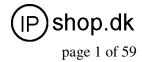

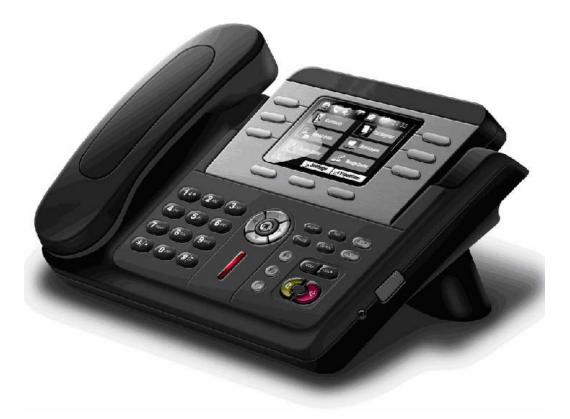

User Guide ver. 1.1

# IP0053 – SIP/IAX based VoIP Phone

© IPshop ApS 2009

IP0053\_user\_guide.doc Ver. 1.1

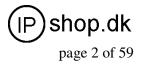

# **Safety Notices**

Please read the following safety notices before installing or using this phone. They are crucial for the safe and reliable operation of the device.

- Please use the external power supply that is included in the package. Other power supplies may cause damage to the phone, affect the behavior or induce noise.
- Before using the external power supply in the package, please check with home power voltage. Inaccurate power voltage may cause fire and damage.
- Please do not damage the power cord. If power cord or plug is impaired, do not use it, it may cause fire or electric shock.
- The plug-socket combination must be accessible at all times because it serves as the main disconnecting device.
- Do not drop, knock or shake it. Rough handling can break internal circuit boards.
- Do not install the device in places where there is direct sunlight. Also do not put the device on carpets or cushions. It may cause fire or breakdown.
- Avoid exposure the phone to high temperature, below 0°C or high humidity. Avoid wetting the unit with any liquid.
- Do not attempt to open it. Non-expert handling of the device could damage it. Consult your authorized dealer for help, or else it may cause fire, electric shock and breakdown.
- Do not use harsh chemicals, cleaning solvents, or strong detergents to clean it. Wipe it with a soft cloth that has been slightly dampened in a mild soap and water solution.
- When lightning, do not touch power plug or phone line, it may cause an electric shock.
- Do not install this phone in a non-ventilated place.
- You are in a situation that could cause bodily injury. Before you work on any equipment, be aware of the hazards involved with electrical circuitry and be familiar with standard practices for preventing accidents.

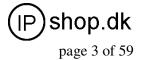

# **Table of Content**

|                                           | -  |
|-------------------------------------------|----|
| 1.INTRODUCING IP0053 VOIP PHONE           |    |
| 1.1. THANK YOU FOR YOUR PURCHASING IP0053 |    |
| 1.2. DELIVERY CONTENT                     |    |
| <b>1.3. Keypad</b>                        |    |
| 1.4. PORT FOR CONNECTING                  |    |
| 2. INITIAL CONNECTING AND SETTING         | 8  |
| 2.1. CONNECT THE PHONE                    | 8  |
| 2.1.1. Connect to network                 |    |
| 2.1.2. Power adaptor connection           | 9  |
| 2.2. BASIC INITIALIZATION                 | 9  |
| 2.2.1. Network settings                   | 9  |
| 3. IP0053'S BASIC OPERATION               |    |
| 3.1. ANSWER CALLS                         | 12 |
| 3.2. PLACE CALLS                          |    |
| 3.3. END CALLS                            |    |
| 3.4. Call transfer                        |    |
| 3.5. CALL HOLD                            |    |
| 3.6. 3-WAY CONFERENCE CALL                |    |
| 3.7. SWITCHBOARD OPERATOR FEATURE         |    |
| 3.8. Call records                         |    |
| 4. WEB CONFIGURATION                      |    |
| 4.1. INTRODUCTION OF CONFIGURATION        |    |
| 4.1.1. Ways to configure                  |    |
| 4.1.2. Password Configuration             |    |
| 4.2. SETTING VIA WEB BROWSER.             |    |
| 4.3. CONFIGURATION VIA WEB                |    |
| 4.3.1. BASIC                              |    |
| 4.3.1.1. Status                           |    |
| 4.3.1.2. Wizard                           |    |
| 4.3.1.3. Call Log                         |    |
| 4.3.1.4. MMI SET                          |    |
| 4.3.2. Network                            | 20 |
| 4.3.2.1. WAN Config                       |    |
| 4.3.2.2. LAN Config                       |    |
| 4.3.2.3. Qos Config                       |    |
| 4.3.2.4. Service Port                     |    |
| 4.3.2.5. DHCP SERVER                      |    |
| 4.3.2.6. SNTP                             |    |
| 4.3.3. VOIP                               | 28 |

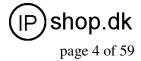

| 4.3.3.1. SIP Config                |    |
|------------------------------------|----|
| 4.3.3.2. IAX2 Config               |    |
| 4.3.3.3. Stun Config               |    |
| 4.3.3.4. DIAL PEER setting         |    |
| 4.3.4. Phone                       |    |
| 4.3.4.1. DSP Config                |    |
| 4.3.4.2. Call Service              |    |
| 4.3.4.3. Digital Map Configuration |    |
| 4.3.4.4. Phone Book                |    |
| 4.3.4.5. Function Key              |    |
| 4.3.5. Maintenance                 | 44 |
| 4.3.5.1. Auto Provision            |    |
| 4.3.5.2. Syslog Config             |    |
| 4.3.5.3. Config Setting            |    |
| 4.3.5.4. Update                    |    |
| 4.3.5.5. Account Config            |    |
| 4.3.5.6. Reboot                    |    |
| 4.3.6. Security                    |    |
| 4.3.6.1. MMI Filter                |    |
| 4.3.6.2. Firewall                  | 50 |
| 4.3.6.3. NAT Config                |    |
| 4.3.6.4. VPN Config                |    |
| 4.3.7. Logout                      |    |
| 5. CONFIGURATION VIA KEYPAD        |    |
| 5.1. Keypad introduction           |    |
| 5.2. Menu Tree                     |    |
| 6. APPENDIX                        |    |
| 6.1. SPECIFICATION                 |    |
| 6.1.1. Hardware                    |    |
| 6.1.2. Voice features              |    |
| 6.1.3. Network features            |    |
| 6.1.4. Maintenance and management  |    |
| 6.1.5. Special features            |    |
|                                    |    |
| 6.2. DIGIT-CHARACTER MAP TABLE     | 59 |

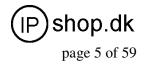

# 1. Introducing IP0053 VoIP Phone

# 1.1. Thank you for your purchasing IP0053

Thank you for your purchasing IP0053, IP0053 is a full-feature telephone that provides voice communication over the same data network that your computer uses. This phone functions not only much like a traditional phone, allowing to place and receive calls, and enjoy other features that traditional phone has, but also it own many data services features which you could not expect from a traditional telephone.

This guide will help you easily use the various features and services available on your phone.

# **1.2. Delivery Content**

Please check whether the delivery contains the following parts:

The base unit with display and keypad, The handset, The handset cable

The power supply, The Ethernet cable, The User Manual (you may download from our website), IP Phone are designed to look like conventional phones, the following photo shows a broad overview of the IP Phone.

| 1.3. Keypad<br>Key | Key name<br>Navigation | <b>Function Description</b><br>Navigation key assist users for operating<br>In idle state they have special function<br>Left: Checking Incoming call<br>Up: Checking Missed Call<br>Right: Checking line status<br>Down: Checking IP info<br>OK: Enter into the phone's menu                                   |
|--------------------|------------------------|----------------------------------------------------------------------------------------------------|
| RLS                | Release key            | Press RLS, the phone will skip to stand-by<br>mode.<br>Note: DO NOT Press RLS during the<br>configuration process, or<br>else phone will not save the configuration<br>modified and return<br>to stand-by status.                                                                                              |
| Pbook              | Phone Book             | Access to phone book, check the record list<br>and add new<br>records and revise the record. When check<br>the phone book<br>record, press this key again will return to<br>idle mode.                                                                                                    |
| B                  | Envelope               | LED inside, if blinks remind user have new voicemail.                                                                                                    |
| Hold               | Hold                   | Temporarily hold the active call during the talking; press the key again might release the call. (Please refer to 3.5 call hold for more details). In idle mode, press this key, LCD will show "Do Not Disturb", and this phone is set to be No disturbing mode. Press this key again to cancel this function. |

# User Guide ver. 1.1

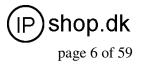

| Trans            | Transfer            | Use the key to realize blind transfer or<br>attended transfer please<br>refers to 3.4call transfer for more details).<br>In the idle mode,<br>press this key, LCD will show"call<br>forward". After this<br>indication disappears, User can configure<br>the forward phone<br>no. of SIP1 or SIP2. Press Soft2(ON) to<br>enabled call forward<br>function and set it to always mode; Press<br>Soft1(OFF) to close<br>the function of forward |
|------------------|---------------------|----------------------------------------------------------------------------------------------------|
| Mute             | mute                | Press this key in calling mode, you can hear<br>the other side, and<br>the other side can not hear you                                                                                                    |
| L1<br>(2)<br>(3) | Line1/2/3           | Here is Three SIP lines, user could select<br>any one to make the<br>call ,if it has been registered                                                                                                    |
| Vol- Vol+        | Volume -/+          | Turn down or turn up the volume by pressing these two keys                                                                                                    |
| 63               | Redial              | 1,In the hook off /hands-free mode, use the<br>key to dial the last call number;<br>2,In stand-by mode, it has a function to<br>check the OUTGOING CALL                                                                                                    |
|                  | Hands-free          | Make the phone into hands-free mode.                                                                                                    |
|                  | Indicator light     | If the light blinking, indicate the phone has missed call                                                                                                    |
|                  | Memory key<br>(1-6) | Users could store their commonly used<br>number in these keys,<br>and call for them as speed dial.                                                                                                    |
|                  | Soft key 1/2/3      | Keys combination, include functions such<br>as SMS / SDial<br>/Memo /Answer /Conf /enter /save / quit<br>/edit /redial / and so on.                                                                                                    |

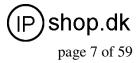

# 1.4. Port for connecting

| Port | Port name             | Description           |
|------|-----------------------|-----------------------|
|      | Power switch          | Input: 5V AC, 1A      |
|      | WAN 10/100M           | Connect it to Network |
|      | LAN 10/100M           | Connect it to PC      |
|      | Handset Port<br>type: | RJ-9 connector        |
| 0    | Headset Port type:    | RJ-9 connector        |
|      | Headset Port type:    | 3.5mm jack            |

IP0053 provide two Ethernet ports and a power adaptor. Also has two headset interfaces with RJ-9 port and 3.5mm jack. Please refer to safety notes of this manual carefully before power adaptor is connected.

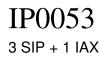

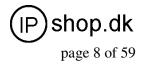

# 2. Initial connecting and Setting

# **2.1.** Connect the phone

## **2.1.1. Connect to network**

Step 1: Connect the IP Phone to the corporate IP telephony network. Before you connect the phone to the network, please check if your network can work normally.

You can do this in one of two ways, depending on how your workspace is set up.

Direct network connection—by this method, you need at least one available Ethernet port in your workspace. Use the Ethernet cable in the package to connect WAN port on the back of your phone to the Ethernet port in your workspace. Since this VoIP Phone has router functionality, whether you have a broadband router or not, you can make direct network connect. The following two figures are for your reference.

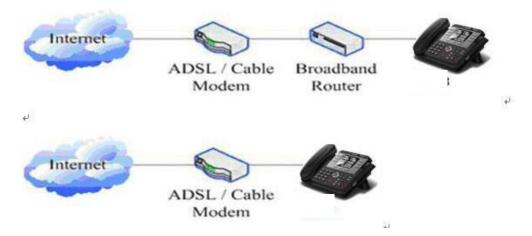

Shared network connection—Use this method if you have a single Ethernet port in your workspace with your desktop computer already connected to it. First, disconnect the Ethernet cable from the computer and attach it to the WAN port on the back of your phone. Next, use the Ethernet cable in the package to connect LAN port on the back of your phone to your desktop computer. Your IP Phone now shares a network connection with your computer. The following figure is for your reference.

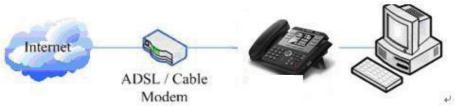

Step 2: Connect the handset to the handset port by the handset cable in the package. Step 3: connect the power supply plug to the AC 5V adapter port on the back of the phone. Use the power cable to connect the power supply to a standard power outlet in your workspace.

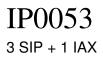

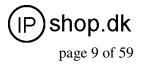

Step 4: push the on/off switch on the back of the phone to the on side, then the phone's LCD screen displays "Initializing wait logon". Later, a ready screen typically displays the date, time. If your LCD screen displays different information from the above, you need refer to the next section "Initial setting" to set your network online mode.

If your VoIP phone registers into corporate IP telephony Server, your phone is ready to use.

#### 2.1.2. Power adaptor connection

Make sure that the power you use is comply with the parameters of power adaptor.

1. Plug power adaptor to power socket.

2. Plug power adaptor's AC output to the AC5V port of IP0053 to start up.

3. There will be displayed black line and "initializing... wait logon..." on the screen. After finishing startup, phone will show greeting, current date and time and so forth.

4. If phone has registered to the server, you can place or answer calls.

# 2.2. Basic Initialization

IP0053 is provided with a plenty of functions and parameters for configuration. User needs some network and VoIP knowledge so that user could understand the meanings of parameters. In order to make user use the phone more easily and convenient, there are basic configurations introduced which is mandatory to ensure phone calls.

#### **2.2.1.** Network settings

Make sure that network is connected already before setting network of phone.IP0053 uses DHCP to get WAN IP configurations, so phone could access to network as long as there is DHCP server in it. If there is no DHCP server available, phone has to be changed WAN network setting to Static IP or PPPoE.

**Note:** during setting network parameter in menu, Please don't press the **setting** key, or else the phone will not save the configuration and will return to standby interface.

#### Setting PPPoE mode (for ADSL connection)

1. Get PPPoE account and password first.

2. Press 2, and press 2, twice, screen will show "**Network**". Then press Soft2 (Enter) or "OK", the LCD screen will display "**WAN**".

3. Press Soft2 (Enter), then press choose **PPPoE**.

4. Press Soft1 (Edit), the screen will display "Account". The screen will show the current account information. Press Soft1 (Del) to delete it, then input your PPPoE account and press Soft2 (Save). With "saved" displayed, screen will jump to **password** settings,

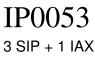

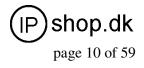

5. Press Soft2 (Edit) again, then input your PPPoE password and press Soft2 (OK), With "Saved" displayed, screen will display the current **password:** \*\*\*\*\*\*, and **confirm:** you need input the password again, after confirm, press soft2 (OK) to save the Account and password. 6. Press Soft3 (Quit) once return to "Net Mode". Press Soft2 (Save) the screen will show "Saved" and then jump to show the current net mode.

RLS 7. Press or Soft3 (Quit) thrice return to standby, at this time the phone is trying to

change to PPPoE mode. Press for checking the status. If the screen shows "Negotiating..." it shows that the phone is trying to access to the PPPoE Server; if it shows an IP address, then the phone has already get IP with PPPoE.

#### Setting Static IP mode (static ADSL/Cable, or no PPPoE / DHCP network)

1. Prepare the network's parameters first, such as IP Address, Net mask, Default Gateway and DNS server IP address. If you don't know this information, please contact the service provider or technician of network.

2. Press , then press twice, chooses "Network". Press "OK" or Soft2 (Enter), LCD screen will display "WAN".

3. Press "OK" or Soft2 (Enter), then choose "Static".

4. Press Soft1Edit) and screen will show "IP", then press Soft1 (Del) to delete. Input your IP address and press Soft2 (Save) to save what you input. After "Saved" shown, the screen will jump to show the Net mask information.

5. Press Soft1 (Del) to delete. Input your Net mask and press Soft2 (Save). After "Saved" shown, the screen will jump to show the Gateway information

6. Press Soft1 (Del) to delete, Input your gateway and press Soft2 (Save). After "Saved" shown, the screen will jump to show the DNS information.

7. Press Soft1 (Del) to delete. Input your DNS server address and press Soft2 (Save). After "Saved" shown, the screen will return to show IP information.

8. Press Soft3 (Quit) once, the screen shows" Net Mode". the cursor stay at "<>Static"; with

Soft2(Save) pressed, the screen shows "Saved" and then shows the current net mode.

RLS 9. Press or Soft3 (Quit) thrice, return to main interface and at this time the

phone is trying to change to Static mode. Press button, the screen shows "Static" .the screen shows the IP address and gateway which were set just now, if the phone could display the right time, it shows that Static IP mode takes effect.

#### Setting DHCP mode

, then press twice, chooses "Network". Then press "OK" or Soft2 (Enter), 1. Press the screen will show "WAN".

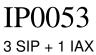

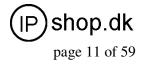

2. Press "OK" or Soft2 (Enter) to show "Net Mode". Select "DHCP". Press Soft2 (Save), with "saved" shown, screen will jump to show the current net mode.

3. Press or Soft3 (Quit) thrice back to main interface and at this time phone is

trying to change to DHCP mode. Press until the phone shows "DHCP", If the screen shows the IP address and gateway which were set just now, it shows that DHCP mode takes effect.

IP()()53 3 SIP + 1 IAX

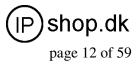

# 3. IP0053's basic operation

# 3.1. Answer calls

IP0053 will ring to indicate you when there is call incoming, below is ways to answer call:

• Answer with hook off

Take handset, you can talk directly. You can just hang up to finish talk.

• Answer with hands-free

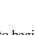

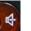

to begin talking. Press again to finish talk Press

• Answer with headset

4

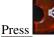

to answer the call, if the phone detect headset LED will turn to green, when you press

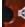

RLS again the phone change to speaker mode. You may press or Soft3 (Close) to finish the call.

• Using hands-free instead of handset during a talk

Press and hook on the handset when you use handset to speak and want to change to use hands-free to speak. Press again to finish talk.

• Using handset instead of hands-free during a talk

Hook off the handset when you want to use hands-free to speak and want to change to use handset.

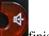

Just hook on to finish talk.

# **3.2. Place calls**

#### • Using handset

Hook off (screen will show the current using line, or you could press key L1-L3 to select), after getting dialing tone, you could begin to dial number. After finishing it, press # and IP0053 will send the number and call the number. When you hear a ring-back tone and screen shows the callee's number, it shows that the person you called is ringing. If callee answers the call, you can begin to talk and your phone will keep showing callee's number and counting time. Just hang up to finish talk.

• Using hands-free

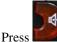

(screen will show the current using line, or you could press key L1-L3 to select),

after

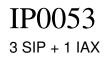

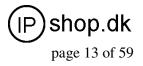

getting dialing tone, you could begin to dial number. After finishing it, press # and IP0053 will send the number and call the number. When you hear a ringback tone and screen shows the callee's number, it shows that the person you called is ringing. If callee answers the call, you can

begin to talk and your phone will keep showing callee's number and counting time. Press again to finish talk.

### • Using directory

Press Prove in stand-by mode, you will access to phonebook. If there are many persons

records stored in the directory, you can use and to select number or press the first

character of the name for searching the person which you want to contact. Press

forward, and press **Soft2** (Dial) to dial the current number shown on the screen.

#### • Speed dial

Speed dial means user can make calls directly without hook off or using hands-free. User can dial number in stand-by mode, but first, user need to add and edit SDial no. By pressing Soft2 (SDial) to edit and save the number to be a SDial number. In this way, user could make a call only press the number and Soft3 (Dial).

• Multi-line calls

IP0053 supports 3 SIP lines, that is user could use 3 SIP accounts to register and make calls. System will use SIP 1 as default line to call.

There are most two calls at the same time. Screen will display the incoming call number when user is keep talking. You can press Soft1 (Answer) to accept it, and hold the first one (if you want to use this function, you need enable Call Waiting of the phone first). Use Soft1 (Switch) to switch the two calls to talk.

## 3.3. End calls

• Hang up with handset hook on

Hook on to finish talking.

• Hang up with hands-free

Press **to finish talk when phone is in hands-free status.** 

Note: user can not finish talk by pressing

• Hang up a active call with 2 calls

When there are two calls , user might use Soft1(Switch)to switch to the call you want to hang up first. Then press Soft3 (Close) to finish talk, and phone will switch to the other call automatically. Note : it is no use to press Soft3(Close) to finish talk, if there is only one current call.

if phone is used handset to talk.

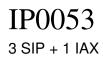

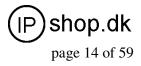

# 3.4. Call transfer

• Blind Transfer

During talk, press or Soft2 (Transf), and then dial the number that you want to transfer to, and finished by "#". Phone will transfer the current call to the third party. After finishing transfer, the call you talk to will be hanged up. User can not select SIP line when phone transfers call.

#### • Attended Transfer

During talk, press or Soft2 (Transf), then input the number that you want to transfer to

and press Soft2 (Send). After that third party answers, then press to complete the transfer.

(You need enable call waiting and call transfer first). If there are two calls, you can just talk to one, and keep hold to the other one. The one who is keep hold can not speak to you or hear from you. In other way, if user wants to invite the third party during the call, they can press Soft1 (Conf) to make calls mode in conference mode. If user wants to stop conference, user can press Soft1 (Split). (User must enable call waiting and three way call first).

Note: the server that user uses must support RFC3515 or it might not be used.

Alert Transfer

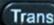

During the talk, press or Soft2 (Transf) firstly, then press Soft2 (Send) after inputting the

number that you want to transfer. You are waiting for connection, now, press (Transf) and the transfer will be done. (To use this feature, you need enable call waiting and call transfer first)

# 3.5. Call hold

During talking, user could press to hold the current call. Press again to return the call or switch the call active.

# 3.6. 3-way conference call

User can press Soft1 (Conf) to dial the line2 (press Soft1 (Answer) to answer the call directly if this call is from line2) during talking with line1. After line2 connect, user can press Soft2 (Conf) to enter into conference mode. To back to line1 from conference, please press Soft1 (Split); to end the call, please press Soft3 (Close) or press.

# 3.7. Switchboard Operator feature

User can press Soft1 (Conf) to dial the line2 (press Soft1 (Answer) to answer the call directly if this call is from line2) during talking with line1. After line2 connect, user can press Soft1 (Switch) to select which line you prefer to transfer, then press to input the number you want to transfer and press again to do the transfer.

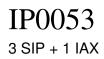

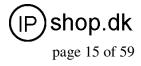

# 3.8. Call records

IP0053 supports 100 items of missed call, 100 items of incoming call, and 100 items of dialed call. If the records are full, the newest will replace the oldest. If phone's power cut or reboot, call records will be discarded.

• Missed call

Press and screen displays "Missed Call" with the number and time of missed call. User can also use and and to browse the missed call records, or press Soft1 (Option) to check the details of this record, then press Soft2 (EDial) again to change the current number. Pressing Soft2 (Dial) will call this number directly if user don't modify the number. If there is no missed call, screen will show "List Is Empty".

• Incoming call

Press and screen displays "Incoming Call", by pressing and to browse the records; or press Soft1 (Option) to check the details of this record, then press Soft2 (EDial) again to change the current number. Pressing Soft2 (Dial) will call this number directly if user don't

modify the number. If there is no incoming call, screen will show "List Is Empty".

• Dialed call

Press And use and and to browse the dialed call records; or press Soft1 (Option) to check the details of this record, then press Soft2 (EDial) again to change the current number.

Pressing Soft2 (Dial) will call this number directly if user don't modify the number. If there is no dialed call, screen will show "List Is Empty".

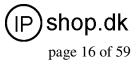

# 4. Web configuration

# 4.1. Introduction of configuration

### 4.1.1. Ways to configure

- IP0053 has three different ways to different users.
- Use phone keypad.
- Use web browser ( recommendatory way ) .
- Use telnet with CLI command.

### 4.1.2. Password Configuration

There are two levels to access to phone: root level and general level. User with root level can browse and set all configuration parameters, while user with general level can set all configuration parameters except SIP (1-2) or IAX2's that some parameters can not be changed, such as server address and port. User will has different access level with different username and password.

- Default user with general level :
- username : guest
- password : guest
- Default user with root level :

• username : admin

• password : admin

The default password of phone screen menu is 123.

# 4.2. Setting via web browser

When this phone and PC are connected to network, enter the IP address of the wan port in this phone as the URL (e.g. http://xxx.xxx.xxx/ or http://xxx.xxx.xxx/).

If you do not know the IP address, you can look it up on the phone's display by pressing with button.

The login page is as below picture

| Userna | ame:  |
|--------|-------|
| Passw  |       |
|        | Logon |

 $\times$ : After you configure the ip phone, you need click save button in config under Maintenance in the left catalog to save your configuration. Otherwise the phone will lose your modification after power off and on.

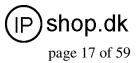

# **4.3.** Configuration via WEB

4.3.1. BASIC

#### 4.3.1.1. Status

BASIC

| Network      |                   |            |           |              |  |
|--------------|-------------------|------------|-----------|--------------|--|
| WAN          |                   | LAN        |           |              |  |
| Connect Mode | DHCP              | IP Address | 5         | 192.168.10.1 |  |
| MAC Address  | 00:0e:10:00:6b:30 | DHCP Serv  | /er       | ON           |  |
| IP Address   | 192.168.2.4       |            |           |              |  |
| Gateway      | 192.168.2.1       |            |           |              |  |
| Phone Numbe  | r                 |            |           |              |  |
| SIP LINE 1   | @:5060            |            | Unapplied |              |  |
| SIP LINE 2   | @:5060            |            | Unapplied |              |  |
| SIP LINE 3   | @:5060            |            | Unapplied |              |  |
| IAX2         | @:4569            |            | Unapplied |              |  |

#### Status

### Field name Explanation

| Network:      | Shows the configuration information on WAN and LAN port,               |
|---------------|------------------------------------------------------------------------|
|               | including the connect mode of WAN port (Static, DHCP, PPPoE),          |
|               | MAC address, the IP address of WAN port and LAN port, ON or            |
|               | OFF of DHCP mode of LAN port.                                          |
| Phone Number: | shows the phone numbers provided by the SIP LINE 1-3 servers and IAX2. |
|               |                                                                        |

The last line shows the version number and issued date.

#### 4.3.1.2. Wizard

| STATUS WIZ     | ARD CALL LOG MMI SE | T |
|----------------|---------------------|---|
| Network Mode   | Select              |   |
| Static IP MODE | 0                   |   |
| DHCP MODE      | 0                   |   |
| PPPoE MODE     | 0                   |   |
|                |                     |   |

**Wizard** Field Name Explanation

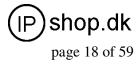

| Static IP MODE | • |
|----------------|---|
| DHCP MODE      | 0 |
| PPPoE MODE     | 0 |

Please select the proper network mode according to the network condition. IP0053 provide three different network settings:

• Static: If your ISP server provides you the static IP address, please select this mode, then finish Static Mode setting. If you don't know about parameters of Static Mode setting, please ask your ISP for them.

• DHCP: In this mode, you will get the information from the DHCP server automatically; need not to input this information artificially.

• PPPoE: In this mode, your must input your ADSL account and password.

You can also refer to 3.2.1 Network setting to speed setting your network.

Choose Static IP MODE, click **[NEXT]** can config the network and SIP(default SIP1)simply,

Static IP Set Static IP Address 192.168.1.179 255.255.255.0 Netmask Gateway 192.168.1.1 **DNS Domain** Primary DNS 202.96.134.133 202.96.128.68 Alter DNS Static IP Address: Input the IP address distributed to you. Netmask: Input the Netmask distributed to you. Gateway: Input the Gateway address distributed to you. DNS Domain: Set DNS domain postfix. When the domain which you input can not be parsed, phone will automatically add this domain to the end of the domain which you input before and parse it again. Primary DNS: Input your primary DNS server address. Alter DNS: Input your standby DNS server address. SIMPLE SIP SET **Display Name** Server Address 192.168.1.2 5060 Server Port User Name 2113 .... Password **Phone Number** 2113 Enable Register 1 Display Name: Set the display name. Server Address: Input your SIP server address. Server Port: Set your SIP server port. User Name: Input your SIP register account name. Password: Input your SIP register password. Phone Number: Input the phone number assigned by your VOIP service provider. Enable Register: Start to register or not by selecting it or not.

also can browse too. Click **[BACK]** can return to the last page.

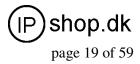

| WAN                    |               |        |
|------------------------|---------------|--------|
| Connect Mode           | Static        |        |
| Static IP Address      | 192.168.1.179 |        |
| Gateway                | 192.168.1.1   |        |
| SIP<br>Register Server | 192.168.1.2   |        |
|                        | 192.168.1.2   |        |
| Account/User Name      | 2113          |        |
| PhoneNumber            | 2113          |        |
| Register               | ON            |        |
|                        | ВАСК          | Finish |

Display detailed information that you manual config.

Choose DHCP MODE, click **[NEXT]** can config SIP(default SIP1)simply, also can browse too.

Click **[BACK]** can return to the last page. Like Static IP MODE.

Choose PPPoE MODE, click [NEXT] can config the PPPoE account/password and SIP(default

SIP1)simply, also can browse too. Click **[BACK]** can return to the last page. Like Static IP MODE.

| PPPOE Set                  |         |                                 |
|----------------------------|---------|---------------------------------|
| PPPOE Server               | ANY     |                                 |
| Username                   | user123 |                                 |
| Password                   |         |                                 |
| PPPoE Server:<br>Username: |         | ovided by ISP.<br>ADSL account. |

Password: Input your ADSL password.

Notice: Click **(Finish)** button after finished your setting, IP Phone will save the setting automatically and reboot, After reboot, you can dial by the SIP account.

### 4.3.1.3. Call Log

You can query all the outgoing through this page.

| BASIC            |                  |  |  |
|------------------|------------------|--|--|
| STATUS WIZARD    | CALL LOG MMI SET |  |  |
|                  |                  |  |  |
|                  |                  |  |  |
| Call information |                  |  |  |

# Call Log

#### Field name explanation

| Start Time:    | Display the start time of the outgoing record.            |
|----------------|-----------------------------------------------------------|
| Last Time:     | Display the conversation time of the outgoing record.     |
| Called Number: | Display the account/protocol/line of the outgoing record. |

page 20 of 59

shop.dk

### 4.3.1.4. MMI SET MMI SET

|                     |                    | BASIC                             |
|---------------------|--------------------|-----------------------------------|
| STATUS WIZARD       | CALL LOG MMI SET   |                                   |
|                     |                    |                                   |
| Language Selection  |                    |                                   |
| Language Set:       | English 💌          |                                   |
|                     |                    |                                   |
| Greeting Message Se | :t                 |                                   |
| Greeting Message    | VOIP PHONE         |                                   |
|                     |                    |                                   |
|                     |                    | APPLY                             |
|                     | Version: VOID DUON | NE V1 7 00 72 Jul 0 2000 17:41:20 |

#### Field name explanation

| · · · · · <b>I</b> · · · · · |                                                                     |
|------------------------------|---------------------------------------------------------------------|
| Language Set:                | Set the language of phone, English is default.                      |
| Greeting Message:            | The greeting message will display on lcd when phone is idle. It can |
|                              | support 16 chars. the default chars are VOIP PHONE.                 |

## 4.3.2. Network 4.3.2.1. WAN Config

### **NETWORK**

| WAN Status                   |                              |         |  |
|------------------------------|------------------------------|---------|--|
| Active IP                    | 192.168.1.11                 |         |  |
| Current Netmask              | 255.255.255.0                |         |  |
| Current Gateway              | 192.168.1.1                  |         |  |
| MAC Address                  | 00:09:45:a0:21:62            |         |  |
| Get MAC Time                 | 2008-05-16                   |         |  |
| WAN Setting                  |                              |         |  |
| Static 💿                     | DHCP 〇                       | PPPOE O |  |
|                              | 192.168.1.179                |         |  |
| Static IP Address            |                              |         |  |
| Static IP Address<br>Netmask | 255.255.255.0                |         |  |
| Netmask                      | 255.255.255.0<br>192.168.1.1 |         |  |
|                              |                              |         |  |
| Netmask<br>Gateway           |                              |         |  |

## WAN Config Field Name explanation

| Active IP       | The current IP address of the phone.  |
|-----------------|---------------------------------------|
| Current Netmask | The current Netmask address.          |
| MAC Address     | The current MAC address of the phone. |
| Current Gateway | The current Gateway IP address.       |
| Get MAC Time    | Shows the time of getting MAC address |

IP0053\_user\_guide.doc Ver. 1.1

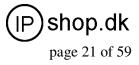

# WAN Setting

Static 💿

DHCPO PPPOE O Please select the proper network mode according to the network condition. IP0053 provide three different network settings:

• Static: If your ISP server provides you the static IP address, please select this mode, then finish Static Mode setting. If you don't know about parameters of Static Mode setting, please ask your ISP for them.

• DHCP: In this mode, you will get the information from the DHCP server automatically; need not to input this information artificially.

• PPPoE: In this mode, your must input your ADSL account and password.

You can also refer to 3.2.1 Network setting to speed setting your network. Obtain DNS server

Automatically

| Static IP Address | 192.168.1.179  |  |
|-------------------|----------------|--|
| Netmask           | 255.255.255.0  |  |
| Gateway           | 192.168.1.1    |  |
| DNS Domain        |                |  |
| Primary DNS       | 202.96.134.133 |  |
| Alter DNS         | 202.96.128.68  |  |

Select it to use DHCP mode to get DNS address, if you don't select it, you will use static DNS server. The default is selecting it. If you use static mode, you need set it.

| IP Address             | Input the IP address distributed to you.                                                                                                    |
|------------------------|----------------------------------------------------------------------------------------------------|
| Netmask                | Input the Netmask distributed to you.                                                                                                    |
| Gateway                | Input the Gateway address distributed to you.                                                                                                    |
| DNS Domain             | Set DNS domain postfix. When the domain which you input can                                                                                                    |
|                        | not be parsed, phone will automatically add this domain to the end                                                                                                    |
|                        | of the domain which you input before and parse it again.                                                                                                    |
| Primary DNS            | Input your primary DNS server address.                                                                                                    |
| Alter DNS              | Input your standby DNS server address.                                                                                                    |
| DNS Domain Primary DNS | Set DNS domain postfix. When the domain which you input can<br>not be parsed, phone will automatically add this domain to the end<br>of the domain which you input before and parse it again.<br>Input your primary DNS server address. |

| Password     |         |  |
|--------------|---------|--|
| Username     | user123 |  |
| PPPOE Server | ANY     |  |

If you uses PPPoE mode, you need to make the above setting.

| PPPoE Server | It will be provided by ISP. |
|--------------|-----------------------------|
| Username     | Input your ADSL account.    |
| Password     | Input your ADSL password    |

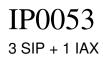

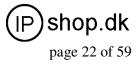

Notice:

1 ) Click "Apply" button after finished your setting, IP Phone will save the setting automatically and new setting will take effect.

2) If you modify the IP address, the web will not response by the old IP address. Your need input new IP address in the address column to logon in the phone.

3) If networks ID which is DHCP server distributed is same as network ID which is used by LAN of system, system will use the DHCP IP to set WAN, and modify LAN's networks ID(for example, system will change LAN IP from 192.168.10.1 to 192.168.11.1) when system uses DHCP client to get IP in startup; if system uses DHCP client to get IP in running status and network ID is also same as LAN's, system will refuse to accept the IP to configure WAN. So WAN's active IP will be 0.0.00

## 4.3.2.2. LAN Config

# NETWORK

| LAN Setting  |               |  |
|--------------|---------------|--|
| LAN IP       | 192.168.10.1  |  |
| Netmask      | 255.255.255.0 |  |
| DHCP Service |               |  |
| NAT          |               |  |
| Bridge Mode  |               |  |

# LAN Config

| U                      |                                                                  |
|------------------------|------------------------------------------------------------------|
| Field name explanation | 1                                                                |
| LAN IP                 | Specify LAN static IP.                                           |
| Netmask                | Specify LAN Netmask.                                             |
| DHCP Service           | Select the DHCP server of LAN port or not. After you modify the  |
|                        | LAN IP address, phone will amend and adjust the DHCP Lease       |
|                        | Table and save the result amended automatically according to the |
|                        | IP address and Netmask. You need restart the phone and the DHCP  |
|                        | server setting will take effect.                                 |
| NAT                    | Select NAT or not.                                               |
| Bridge Mode            | Select Bridge Mode or not: If you select Bridge Mode, the phone  |
|                        | will no longer set IP address for LAN physical port, LAN and WAN |
|                        | will join in the same network. Click "Apply", the phone will     |
|                        | reboot.                                                          |

Notice: If you choose the bridge mode, the LAN configuration will be disabled.

### 4.3.2.3. Qos Config

The VOIP phone support 802.1Q/P protocol and DiffServ configuration. VLAN functionality can use different VLAN IDs by setting signal/voice VLAN and data VLAN. The VLAN application of this phone is very flexible.

User Guide ver. 1.1

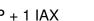

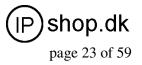

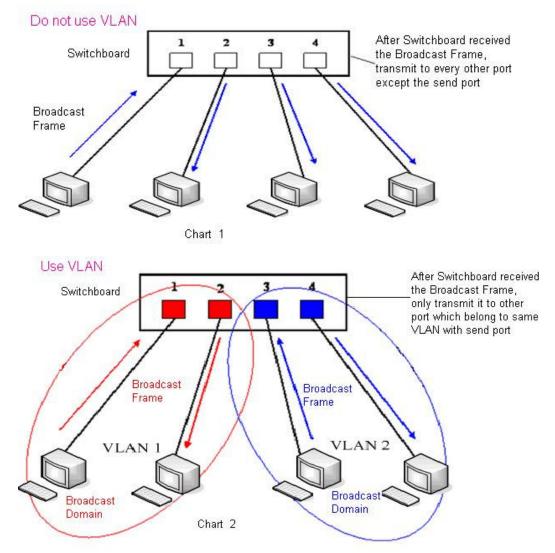

In chart 1, there is a layer 2 switch without setting VLAN. Any broadcast frame will be transmitted to the other ports except the send port. For example, a broadcast information is sent out from port 1 then transmitted to port 2,3and 4.

In chart 2, red and blue indicate two different VLANs in the switch, and port 1 and port 2 belong to red VLAN, port 3 and port 4 belong to blue VLAN. If a broadcast frame is sent out from port 1, switch will transmit it to port 2, the other port in the red VLAN and not transmit it to port3 and port 4 in blue VLAN. By this means, VLAN divide the broadcast domain via restricting the range of broadcast frame transmition.

Note: chart 2 use red and blue to identify the different VLAN, but in practice, VLAN uses different VLAN IDs to identify.

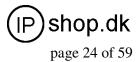

# NETWORK

| QoS Set               |     |            |                                |              |                |
|-----------------------|-----|------------|--------------------------------|--------------|----------------|
|                       |     |            | VLAN Enable                    |              |                |
| VLAN ID Check Enab    | le  |            | Voice/Data VLAN differentiated | Undiff       | erentiated 🏻 👻 |
| DiffServ Enable       |     |            | DiffServ Value                 | <b>0x</b> b8 |                |
| Voice 802.1P Priority | 0   | (0 - 7)    | Data 802.1P Priority           | 0            | (0 - 7)        |
| Voice VLAN ID         | 256 | (0 - 4095) | Data VLAN ID                   | 254          | (0 - 4095)     |

# **QoS Configuration**

| Field name explanation |                                                                                                    |
|------------------------|----------------------------------------------------------------------------------------------------|
| VLAN Enable            | Before select it to enable VLAN, you need enable Bridge mode in LAN config.                                                                                                    |
| VLAN ID Check Enable   | Enable VLAN ID check by selecting it. After enable VLAN ID check, if VLAN ID of a data package is not the same with the phone's or a data package do not have VLAN ID, the data package will be discarded.                                                                                                    |
| Voice/Data VLAN        | After enable VLAN, system will set packets with different type of                                                                                                    |
| differentiated         | VLAN ID. Undifferentiated means after using VLAN, both VoIP<br>packets and other data packets will use the voice VLAN ID; tag<br>differentiated means after using VLAN, VoIP(signal and voice)<br>packets will add voice VLAN ID, and other data packets will add<br>data VLAN ID; data untagged means after using VLAN, only<br>VoIP<br>packets will add voice VLAN ID. Other data packets will not use<br>VLAN. |
| DiffServ Enable        | Select it or not to Enable or disable DiffServ.                                                                                                    |
| DiffServ Value         | Set DiffServ value, the common value is 0x00.                                                                                                    |
| Voice 802.1P Priority  | Specify 802.1P Priority of voice/signal data package.                                                                                                    |
| Data 802.1P Priority   | Set 802.1p of data VLAN. Non-VoIP data (such as http, telnet, ping                                                                                                    |
| Voice VLAN ID          | etc) will use this value to set VLAN package.<br>Set VLAN ID of voice/signal data package.                                                                                                    |
| Data VLAN ID           | Set 802.1q of data VLAN ID. Non-VoIP data (such as http, telnet,                                                                                                    |
|                        | ping etc) will use this value to set VLAN package.                                                                                                    |

### NOTICE :

1 ) Startup VLAN, if set Voice/Data VLAN differentiated as Undifferentiated, all packets will use the Voice VLAN ID as the tag.

2) Startup VLAN, if set Voice/Data VLAN differentiated as tag differentiated and disables the DiffServ, then system will not distinguish the voice and data, all packets will use the Voice VLAN ID as the tag.

3) Startup VLAN, if set Voice/Data VLAN differentiated as tag differentiated and enables the DiffServ, then system will distinguish the voice and data and add the VLAN ID each other.

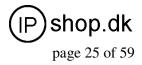

4) Startup VLAN, if set Voice/Data VLAN differentiated as data untagged, then the packet of the signal/voice will use the Voice VLAN ID as the tag, but the data packets will not take the VLAN tag.

5) If Disable the VLAN, regardless to set the Voice/Data VLAN differentiated or not, all packets will not take the VLAN tag; If enable the DiffServ, all packets will only take the DiffServ value.

6) One must to notice, enable the VLAN ID Check Enable that is default, If enable it, the phone will match the VLAN ID strictly. When others' VLAN ID not match with us, the packets will discard. Contrarily, the phone will accept the packets with the distinct VLAN ID.7) You must gain the IP with the Static mode when you set VLAN, otherwise can't gain the IP in the VLAN and also can not dial with point to point.

## 4.3.2.4. Service Port

You can set the port of telnet/HTTP/RTP by this page.

|                   | NETWORK                       |  |
|-------------------|-------------------------------|--|
| WAN LAN QOS       | SERIVCE PORT DHCP SERVER SNTP |  |
| Service Port      |                               |  |
| HTTP Port         | 80                            |  |
| Telnet Port       | 23                            |  |
| RTP Initial Port  | 10000                         |  |
| RTP Port Quantity | 200                           |  |
|                   | APPLY                         |  |

**NFTWORK** 

# **SERVICE PORT**

Field name explanation

| HTTP Port         | set web browse port, the default is 80 port,if<br>you want to enhance system safety,you'd better<br>change it into non-80 standard port;<br>Example:<br>The IP address is 192.168.1.70. and the port<br>value is 8090, the accessing address is<br>http://192.168.1.70:8090 |
|-------------------|----------------------------------------------------------------------------------------------------|
| Telnet Port       | Set Telnet Port, the default is 23. You can<br>change the value into others.<br>Example:<br>The IP address is 192.168.1.70. the telnet port<br>value is 8023, the accessing address is<br>telnet 192.168.1.70 8023                                                          |
| RTP Initial Port  | Set the RTP Initial Port. It is dynamic allocation.                                                                                                    |
| RTP Port Quantity | Set the maximum quantity of RTP Port, the default is 200.                                                                                                    |

#### Notice:

1) You need save the configuration and reboot the phone after set this page.

2) If you modify the port of Telnet and HTTP, you would better set the value more than 1024 because the port value less than 1024 is system port reserved.

3) if you set 0 for the HTTP port, it will disable HTTP service.

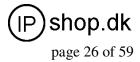

# 4.3.2.5. DHCP SERVER

|                                        |               |               | NET        | WORK                  |              |              |
|----------------------------------------|---------------|---------------|------------|-----------------------|--------------|--------------|
| WA                                     | N LAN QO      | DS SERIVCE PO |            | WER SNTP              |              |              |
| DHC                                    | P Leased Ta   | ble           |            |                       |              |              |
| Lease                                  | ed IP Address |               |            | Client Hardware Addre | 55           |              |
| DHC                                    | CP Lease Tab  | le            |            |                       |              |              |
| Name                                   | Start IP      | End IP        | Lease Time | Netmask               | Gateway      | DNS          |
| lan                                    | 192.168.10.1  | 192.168.10.30 | 1440       | 255.255.255.0         | 192.168.10.1 | 192.168.10.1 |
| End I<br>Lease<br>Netm<br>Gatev<br>DNS | : Time<br>ask |               |            | (minute)              |              |              |
|                                        |               | P             |            | Add                   |              |              |
| DHC                                    | P Lease Tab   | le Delete     |            |                       |              |              |
|                                        | e Table Name  | lan 🛩         |            | Delete                |              |              |
|                                        | relay Setting | 9             |            |                       |              |              |
| DMC                                    | Relay 🗹       |               |            | APPLY                 |              |              |

# **DHCP SERVER**

#### Field name explanation

DHCP Leased Table

IP-MAC mapping table. If the LAN port of the phone connects to a device, this table will show the IP and MAC address of this device.

| DHCP Lease Table |              |               |            |               |              |              |
|------------------|--------------|---------------|------------|---------------|--------------|--------------|
| Name             | Start IP     | End IP        | Lease Time | Netmask       | Gateway      | DNS          |
| lan              | 192.168.10.1 | 192.168.10.30 | 1440       | 255.255.255.0 | 192.168.10.1 | 192.168.10.1 |

Shows the DHCP Lease Table, the unit of Lease time is Minute.

| Lease Table Name | Specify the name of the lease table                                |
|------------------|--------------------------------------------------------------------|
| Start IP         | Set the start IP address of the lease table                        |
| End IP           | Set the end IP address of the lease table, the network device      |
|                  | Connected to LAN port will get IP address between Start IP and End |
|                  | IP by DHCP.                                                        |
| Netmask          | Set the Netmask of the lease table                                 |
| Gateway          | Set the Gateway of the lease table                                 |
| Lease Time       | Set the Lease Time of the lease table                              |
| DNS              | Set the default DNS server IP of the lease table; Click the Add    |
|                  | button to submit and add this lease table                          |

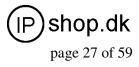

| DHCP Lease Tab   | le Delete |        |
|------------------|-----------|--------|
| Lease Table Name | lan 🖌     | Delete |

Select name of lease table, click the Delete button will delete the selected lease table from

DHCP lease table.

| DNS Relay | Select DNS Relay, the default is enabled. Click the Apply button to |
|-----------|---------------------------------------------------------------------|
|           | become effective.                                                   |

#### Notice:

 $1\,$  ) The size of lease table can not be larger than the quantity of C network IP address. We recommend you to use the default lease table and not modify it.

2) If you modifies the DHCP lease table, you need save the configuration and reboot.

#### 4.3.2.6. SNTP

Setting time zone and SNTP (Simple Network Time Protocol) server according to your location, you can also manually adjust date and time in this web page.

|                      | NETWO                                | RK             |
|----------------------|--------------------------------------|----------------|
| WAN LAN QO           | DS SERIVCE PORT DHCP SERVER          | SNTP           |
|                      |                                      | 1999 (1997)    |
| SNTP Time Set        |                                      |                |
| Server               | 209.81.9.7                           |                |
| Time Zone            | (GMT+08:00)Beijing,Chongqing,Hong Ko | ong,Urumqi 🛛 😽 |
| Time Out             | 60 (seconds)                         |                |
| 12 Hours Systems     |                                      |                |
| SNTP                 |                                      |                |
|                      | APPLY                                |                |
|                      |                                      |                |
| Daylight Timeset     | i                                    |                |
| Enable Daylight      |                                      |                |
| Time shift (minutes) | 60                                   |                |
| Time Zone            | Start Date                           | End Date       |
| Month                | March 👻                              | October M      |
| Week                 | 5 ¥                                  | 5 🗙            |
| Day                  | Sunday 🖌                             | Sunday 🖌       |
| Hour                 | 2                                    | 2              |
| Minute               | 0                                    | 0              |
|                      | APPLY                                |                |
|                      |                                      |                |
| Manual Timeset       |                                      |                |
| Year                 |                                      |                |
| Months               |                                      |                |
| Day                  |                                      |                |
| Hour                 |                                      |                |
| Minute               |                                      |                |
|                      | APPLY                                |                |
|                      |                                      |                |

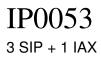

(IP) shop.dk page 28 of 59

# **SNTP**

| Field name expl  | anation                                                          |
|------------------|------------------------------------------------------------------|
| Server           | Set SNTP Server IP address.                                      |
| Time Zone        | Select the Time zone according to your location.                 |
| Time Out         | Set the time out, the default is 60 seconds.                     |
| 12 Hours         | Systems Switch the time mechanism between 12 hours and 24 hours. |
|                  | Default is 24 hours mode                                         |
| SNTP             | Select the SNTP, and click Apply to make the SNTP Times          |
|                  | effective.                                                       |
| Enable Daylight  | Enable daylight saving time                                      |
| Time shift(minut | es) Setup the variety length                                     |
| Month            | Setup stat and end month                                         |
| Week             | Setup start and end week                                         |
| Day              | Setup start and end day                                          |
| Hour             | Setup start and end hours                                        |
| Minute           | Setup start and end minutes                                      |
| Year             |                                                                  |
| Months           |                                                                  |
| Day              |                                                                  |
| Hour             |                                                                  |
| Minute 💦         |                                                                  |
|                  | APPLY                                                            |

Notice: You need specify the above all items.

## 4.3.3. VOIP

#### 4.3.3.1. SIP Config

Set your SIP server in the following interface.

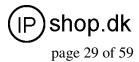

|                                                                                                    |                                                                                                    |          | V      | DIP                                                                                                    |                                                                                                    |                   |
|----------------------------------------------------------------------------------------------------|----------------------------------------------------------------------------------------------------|----------|--------|----------------------------------------------------------------------------------------------------|----------------------------------------------------------------------------------------------------|-------------------|
| SIP IAX2 STU                                                                                                    | JN DIAL PE                                                                                                    | ER       |        |                                                                                                    |                                                                                                    |                   |
|                                                                                                    |                                                                                                    |          |        |                                                                                                    |                                                                                                    |                   |
| SIP Line Select                                                                                                    |                                                                                                    |          |        |                                                                                                    |                                                                                                    |                   |
| SIP 1 💙                                                                                                    |                                                                                                    | Lo       | ad     |                                                                                                    |                                                                                                    |                   |
|                                                                                                    |                                                                                                    |          |        |                                                                                                    |                                                                                                    |                   |
| Basic Setting                                                                                                    |                                                                                                    |          |        |                                                                                                    |                                                                                                    |                   |
| Register Status                                                                                                    | Unapplied                                                                                                    |          |        | Display Name                                                                                                    |                                                                                                    |                   |
| Server Name                                                                                                    |                                                                                                    |          |        | Proxy Server Address                                                                                                    |                                                                                                    |                   |
| Server Address                                                                                                    |                                                                                                    |          |        | Proxy Server Port                                                                                                    |                                                                                                    |                   |
| Server Port                                                                                                    | 5060                                                                                                    |          |        | Proxy Username                                                                                                    |                                                                                                    |                   |
| Account Name                                                                                                    |                                                                                                    |          |        | Proxy Password                                                                                                    |                                                                                                    |                   |
| Password                                                                                                    |                                                                                                    |          |        | Domain Realm                                                                                                    |                                                                                                    |                   |
| Phone Number                                                                                                    |                                                                                                    |          |        | Enable Register                                                                                                    |                                                                                                    |                   |
|                                                                                                    |                                                                                                    |          | AP     | PLY                                                                                                    |                                                                                                    |                   |
|                                                                                                    |                                                                                                    |          |        |                                                                                                    |                                                                                                    |                   |
|                                                                                                    |                                                                                                    |          | Advand | ced Set                                                                                                    |                                                                                                    |                   |
| Advanced SIP Set                                                                                                    | tting                                                                                                    |          |        |                                                                                                    |                                                                                                    |                   |
| Register Expire Time                                                                                                    | 60                                                                                                    | seconds  |        | Forward Type                                                                                                    | Off                                                                                                    | <b>~</b>          |
| NAT Keep Alive Interva                                                                                                    | il 60                                                                                                    | seconds  |        | Forward Phone Number                                                                                                    |                                                                                                    |                   |
| User Agent                                                                                                    | Voip Pl                                                                                                    | hone 1.0 |        | Server Type                                                                                                    | СОММО                                                                                                    | DN 🔽              |
| Signal Key                                                                                                    |                                                                                                    |          | _      | DTMF Mode                                                                                                    | DTMF_                                                                                                    | RFC2833 💌         |
| Media Key                                                                                                    |                                                                                                    |          | _      |                                                                                                    |                                                                                                    |                   |
| Local Port                                                                                                    | -                                                                                                    |          |        | RFC Protocol Edition                                                                                                    | RFC320                                                                                                    | 51 <mark>×</mark> |
| Locul I old                                                                                                    | 5060                                                                                                    |          | _      | RFC Protocol Edition<br>Transport Protocol                                                                                                    | RFC320                                                                                                    | 51 💙              |
| Ring Type                                                                                                    | 5060<br>Defau                                                                                                    | lt 🖌     |        |                                                                                                    |                                                                                                    | ×                 |
|                                                                                                    |                                                                                                    | lt 🗸     | _      | Transport Protocol                                                                                                    | UDP 🗸                                                                                                    | ]                 |
| Ring Type                                                                                                    |                                                                                                    | lt 💌     | _      | Transport Protocol<br>RFC Privacy Edition                                                                                                    | UDP V<br>NONE                                                                                                  | ▼                 |
| Ring Type<br>Hot Line Number                                                                                                    |                                                                                                    | It v     |        | Transport Protocol<br>RFC Privacy Edition<br>Subscribe Expire Time                                                                                                    | UDP V<br>NONE                                                                                                  | Ì<br>▼            |
| Ring Type<br>Hot Line Number<br>Conference Number                                                                                                    | Defau                                                                                                    |          |        | Transport Protocol<br>RFC Privacy Edition<br>Subscribe Expire Time<br>Enable Conference Number                                                                                                    | UDP V<br>NONE                                                                                                  | Ì<br>▼            |
| Ring Type<br>Hot Line Number<br>Conference Number<br>Transfer Expire Time                                                                                                    | Defau Defau                                                                                                    |          |        | Transport Protocol<br>RFC Privacy Edition<br>Subscribe Expire Time<br>Enable Conference Number<br>MWI Number                                                                                                    | UDP V<br>NONE                                                                                                  | Ì<br>▼            |
| Ring Type<br>Hot Line Number<br>Conference Number<br>Transfer Expire Time<br>Enable Subscribe                                                                                                    | Defau Defau                                                                                                    |          |        | Transport Protocol<br>RFC Privacy Edition<br>Subscribe Expire Time<br>Enable Conference Number<br>MWI Number<br>Click To Talk                                                                                                    | UDP V<br>NONE<br>300<br>r                                                                                      | Ì<br>▼            |
| Ring Type<br>Hot Line Number<br>Conference Number<br>Transfer Expire Time<br>Enable Subscribe<br>Enable Keep Authentica                                                                                                    | Defau Defau                                                                                                    |          |        | Transport Protocol<br>RFC Privacy Edition<br>Subscribe Expire Time<br>Enable Conference Number<br>MWI Number<br>Click To Talk<br>Signal Encode                                                                                                    | UDP V<br>NONE<br>300<br>r                                                                                      | Ì<br>▼            |
| Ring Type<br>Hot Line Number<br>Conference Number<br>Transfer Expire Time<br>Enable Subscribe<br>Enable Keep Authentica<br>NAT Keep Alive                                                                                                    | Defau Defau                                                                                                    |          |        | Transport Protocol<br>RFC Privacy Edition<br>Subscribe Expire Time<br>Enable Conference Number<br>MWI Number<br>Click To Talk<br>Signal Encode<br>Rtp Encode                                                                                                    | UDP V<br>NONE<br>300<br>C<br>C<br>C<br>C<br>C<br>C<br>C<br>C<br>C<br>C<br>C<br>C<br>C<br>C<br>C<br>C<br>C<br>C | Ì<br>▼            |
| Ring Type<br>Hot Line Number<br>Conference Number<br>Transfer Expire Time<br>Enable Subscribe<br>Enable Keep Authentica<br>NAT Keep Alive<br>Enable Via rport                                                                                                    | befau<br>Defau<br>0<br>0<br>0<br>0<br>0<br>0<br>0<br>0<br>0<br>0<br>0<br>0<br>0<br>0<br>0<br>0<br>0<br>0<br>0                                                                                                    |          |        | Transport Protocol<br>RFC Privacy Edition<br>Subscribe Expire Time<br>Enable Conference Number<br>MWI Number<br>Click To Talk<br>Signal Encode<br>Rtp Encode<br>Enable Session Timer                                                                               | UDP V<br>NONE<br>300<br>C<br>C<br>C<br>C<br>C<br>C<br>C<br>C<br>C<br>C<br>C<br>C<br>C<br>C<br>C<br>C<br>C<br>C | Ì<br>▼            |
| Ring Type<br>Hot Line Number<br>Conference Number<br>Transfer Expire Time<br>Enable Subscribe<br>Enable Keep Authentica<br>NAT Keep Alive<br>Enable Via rport<br>Enable PRACK                                                                                      | Defau           Defau           Image: Constraint of the second second sec |          |        | Transport Protocol<br>RFC Privacy Edition<br>Subscribe Expire Time<br>Enable Conference Number<br>MWI Number<br>Click To Talk<br>Signal Encode<br>Rtp Encode<br>Enable Session Timer<br>Answer With Single Codec                                                   | UDP V<br>NONE<br>300<br>C<br>C<br>C<br>C<br>C<br>C<br>C<br>C<br>C<br>C<br>C<br>C<br>C<br>C<br>C<br>C<br>C<br>C | Ì<br>▼            |
| Ring Type<br>Hot Line Number<br>Conference Number<br>Transfer Expire Time<br>Enable Subscribe<br>Enable Keep Authentica<br>NAT Keep Alive<br>Enable Via rport<br>Enable PRACK<br>Long Contact                                                                      | Defau           Defau           Image: Constraint of the second second sec |          |        | Transport Protocol<br>RFC Privacy Edition<br>Subscribe Expire Time<br>Enable Conference Number<br>MWI Number<br>Click To Talk<br>Signal Encode<br>Rtp Encode<br>Enable Session Timer<br>Answer With Single Codec<br>Auto TCP                                       | UDP V<br>NONE<br>300<br>C<br>C<br>C<br>C<br>C<br>C<br>C<br>C<br>C<br>C<br>C<br>C<br>C<br>C<br>C<br>C<br>C<br>C | Ì<br>▼            |
| Ring Type<br>Hot Line Number<br>Conference Number<br>Transfer Expire Time<br>Enable Subscribe<br>Enable Keep Authentica<br>NAT Keep Alive<br>Enable Via rport<br>Enable PRACK<br>Long Contact<br>Enable URI Convert<br>Dial Without Register<br>Ban Anonymous Call | Defau           Defau           Image: Comparison of the comparison of the compar |          |        | Transport Protocol<br>RFC Privacy Edition<br>Subscribe Expire Time<br>Enable Conference Number<br>MWI Number<br>Click To Talk<br>Signal Encode<br>Rtp Encode<br>Enable Session Timer<br>Answer With Single Codec<br>Auto TCP<br>Enable Strict Proxy                | UDP V<br>NONE<br>300<br>C<br>C<br>C<br>C<br>C<br>C<br>C<br>C<br>C<br>C<br>C<br>C<br>C<br>C<br>C<br>C<br>C<br>C | Ì<br>▼            |
| Ring Type<br>Hot Line Number<br>Conference Number<br>Transfer Expire Time<br>Enable Subscribe<br>Enable Keep Authentica<br>NAT Keep Alive<br>Enable Via rport<br>Enable PRACK<br>Long Contact<br>Enable URI Convert<br>Dial Without Register                       | Defau           Defau           Image: Constraint of the second of the second of  |          |        | Transport Protocol<br>RFC Privacy Edition<br>Subscribe Expire Time<br>Enable Conference Number<br>MWI Number<br>Click To Talk<br>Signal Encode<br>Rtp Encode<br>Enable Session Timer<br>Answer With Single Codec<br>Auto TCP<br>Enable Strict Proxy<br>Enable GRUU | UDP V<br>NONE<br>300<br>C<br>C<br>C<br>C<br>C<br>C<br>C<br>C<br>C<br>C<br>C<br>C<br>C<br>C<br>C<br>C<br>C<br>C | Ì<br>▼            |

# **SIP Config**

| SIP Line Select |      |
|-----------------|------|
| SIP 1           | Load |

### Field name explanation

Choose line to set info about SIP, there are 3 lines to choose. You can switch by **[Load]** button.

Register Status Shows if the phone has been registered the SIP server or not; or so, show Unapplied;

© IPshop ApS 2009

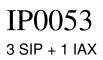

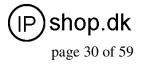

| Server Name<br>Server Address<br>Server Port<br>Account Name<br>Password<br>Phone Number | Set the server name.<br>Input your SIP server address.<br>Set your SIP server port.<br>Input your SIP register account name.<br>Input your SIP register password.<br>Input the phone number assigned by your VoIP service provider.<br>Phone will not register if there is no phone number configured. |
|------------------------------------------------------------------------------------------|----------------------------------------------------------------------------------------------------|
| Display Name                                                                             | Set the display name.                                                                                                    |
| Proxy Server Address                                                                     | Set proxy server IP address ( Usually, Register SIP Server                                                                                                    |
|                                                                                          | configuration is the same as Proxy SIP Server. But if your VoIP<br>service provider give different configurations between Register<br>SIP Server and Proxy SIP Server, you need make different                                                                                                    |
|                                                                                          | settings. )                                                                                                    |
| Proxy Server Port                                                                        | Set your Proxy SIP server port.                                                                                                    |
| Proxy Username                                                                           | Input your Proxy SIP server account.                                                                                                    |
| Proxy Password                                                                           | Input your Proxy SIP server password.                                                                                                    |
| Domain Realm                                                                             | Set the sip domain if needed, otherwise this VoIP phone will use<br>the Register server address as sip domain automatically. (Usually<br>it is same with registered server and proxy server IP address).                                                                                               |
| Enable Register                                                                          | Start to register or not by selecting it or not.                                                                                                    |
| Register Expire Time                                                                     | Set expire time of SIP server register, default is 60 seconds. If the register time of the server requested is longer or shorter than the expire time set, the phone will change automatically the time into the time recommended by the server, and register again.                                   |
| NAT Keep Alive Interva                                                                   | Il Set examining interval of the server, default is 60 seconds                                                                                                    |
| User Agent                                                                               | Set the user agent if have, the default is VoIP Phone 1.0                                                                                                    |
| Signal Key                                                                               | Set the key for signal encryption                                                                                                    |
| Media Key                                                                                | Set the key for RTP encryption                                                                                                    |
| Local port                                                                               | Set sip port of each line                                                                                                    |
| Ring type                                                                                | Set ring type of each line                                                                                                    |
| Hot line Number                                                                          | Set hot line number of each line                                                                                                    |
| Conference Number                                                                        | Configure conference number in server conference.                                                                                                    |
| Transfer Expire Time                                                                     | For the phone supports the transfer of certain special features                                                                                                    |
|                                                                                          | server, set interval time between sending "bye" and hanging up                                                                                                    |
| Enable subscribe                                                                         | after the phone transfers a call.                                                                                                    |
| Enable subscribe                                                                         | Enable the option ,the phone will receive the notify from the server.                                                                                                    |
| Enable Keep                                                                              | Enable/Disable Keep Authentication System will take the last                                                                                                    |
| Authentication                                                                           | authentication field which is passed the authentication by server<br>to the request packet. It will decrease the server's repeat<br>authorization work, if it is enable.                                                                                                    |
| NAT Keep Alive                                                                           | Enable/Disable keeps NAT of SIP alive.<br>If some server refuse to register with too short interval time, and<br>has no packets sending to device in private network to keep NAT<br>alive, user could set this function ON. It need set the keep alive<br>interval time less than the NAT server's.    |

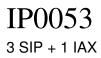

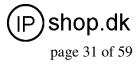

| Enable Via rport      | Enable/Disable system to support RFC3581. Via rport is special way to realize SIP NAT. |
|-----------------------|----------------------------------------------------------------------------------------|
| Enable PRACK          | Enable or disable SIP PRACK function, suggest use the default config.                  |
| Long Contact          | Set more parameters in contact field; connection with SEM server                       |
| Enable URI Convert    | Convert # to %23 when send the URI.                                                    |
| Dial Without Register | Set call out by proxy without registration;                                            |
| Ban Anonymous Call    | Set to ban Anonymous Call;                                                             |
| Enable DNS SRV        | Support DNS looking up with _sip.udp mode                                              |
| Forward Type          | Select call forward mode, the default is Off                                           |

- Off : Close down calling forward
- Busy : If the phone is busy, incoming calls will be forwarded to the appointed phone.
- No answer : If there is no answer, incoming calls will be forwarded to the appointed phone.
- Always : Incoming calls will be forwarded to the appoint phone directly.
- The phone will Prompt the incoming while doing forward.

Forward Phone Number
Server Type
Select the special type of server which is encrypted, or has some unique requirements or call flows.
DTMF Mode
Select DTMF sending mode, there are three modes:
DTMF\_RELAY
DTMF\_RFC2833
DTMF\_SIP\_INFO
Different VoIP Service providers may provide different modes.
RFC Protocol Edition
Select SIP protocol version to adapt for the SIP server which uses the same version as you select. For example, if the server is CISCO5300, you need to change to RFC2543, else phone may not cancel call normally. System uses REC3261 as default

|                            | not cancel call normally. System uses RFC3261 as default.    |
|----------------------------|--------------------------------------------------------------|
| Transport Protocol         | Set transport protocols, TCP or UDP;                         |
| <b>RFC</b> Privacy Edition | Set Anonymous call out safely; Support RFC3323and RFC3325;   |
| Subscribe Expire Time      | Overtime of resending subscribe packet. Suggest using the    |
|                            | default config.                                              |
| Enable Conference          | Set to use sever conference.                                 |
| MWI Number                 | Input the number of the server's voice-mail box              |
| Click to Talk              | Set click to Talk (need practical software support).         |
| Signal Encode              | Enable/Disable Signal Encrypt.                               |
| RTP Encode                 | Enable/Disable RTP Encrypt.                                  |
| Enable Session Timer       | Set Enable/Disable Session Timer, whether support RFC4028.It |
|                            | will refresh the SIP sessions.                               |

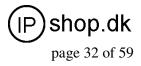

| Enable/Disable the function when call is incoming, phone replies SIP message with just one codec which phone supports. |
|----------------------------------------------------------------------------------------------------|
| Set to use automatically TCP protocol to guarantee usability of transport as message is above 1300 byte                |
| Support the special SIP server-when phone receives the                                                                 |
| packets sent from server, phone will use the source IP                                                                 |
| address, not the address in via field.                                                                                 |
| Set to support GRUU                                                                                                    |
| Set to make quotation mark to display name as the phone sends<br>out signal, in order to be compatible with server.    |
|                                                                                                    |

# 3.3.2. IAX2 Config

| VOIP              |              |  |  |
|-------------------|--------------|--|--|
| SIP IAX2 STUN     | DIAL PEER    |  |  |
| IAX2              |              |  |  |
| Register Status   | Unregistered |  |  |
| IAX2 Server Addr  |              |  |  |
| IAX2 Server Port  | 4569         |  |  |
| Account Name      |              |  |  |
| Account Password  |              |  |  |
| Phone Number      |              |  |  |
| Local Port        | 4569         |  |  |
| Voice Mail Number | 0            |  |  |
| Voice Mail Text   | mail         |  |  |
| Echo Test Number  | 1            |  |  |
| Echo Test Text    | echo         |  |  |
| Refresh Time      | 60 Seconds   |  |  |
| Enable Register   |              |  |  |
| Enable G.729      |              |  |  |
|                   | APPLY        |  |  |

# IAX2 Config

#### Field name explanation

| Register Status   | Shows if the phone has been registered the IAX2 server or not.   |
|-------------------|------------------------------------------------------------------|
| IAX2 Server Addr  | Input your IAX2 server address.                                  |
| IAX2 Server Port  | Set your IAX2 server port, the default is 4569.                  |
| Account Name      | Input your IAX2 register account name.                           |
| Account Password  | Input your IAX2 register password.                               |
| Phone Number      | Input your assigned phone number (usually it is same you're your |
|                   | IAX2 account name).                                              |
| Local Port        | Set your local sport, the default is 4569.                       |
| Voice Mail Number | Specify the voice mail's number.                                 |
| Voice Mail Text   | Specify the voice mail's name.                                   |

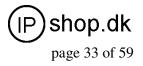

| Echo Test Number Set echo test number. If IAX2 server supports ech<br>number is non- numeric, system could set an echo<br>replace the echo test text. So user can dial the num<br>echo voice test. This function is provided with ser<br>endpoint to test whether endpoint could talk throu | test number to<br>neric number to test<br>rver to make |
|----------------------------------------------------------------------------------------------------|--------------------------------------------------------|
| Echo Test Text Specify echo test text's name.                                                                                                    |                                                        |
| Refresh Time Set expire time of IAX2 server register, you can s 3600 seconds.                                                                                                    | et it between 60 and                                   |
| Enable RegisterStart to register the IAX2 server or not by selectinEnable G.729Enable or disable code G.729 by selecting it or not                                                                                                    | C                                                      |

## 4.3.3.3. Stun Config

In this web page, you can config SIP STUN. STUN:

By STUN server, the phone in private network could know the type of NAT and the NAT mapping IP and port of SIP. The phone might register itself to SIP server with global IP and port to realize the device both calling and being called in private network.

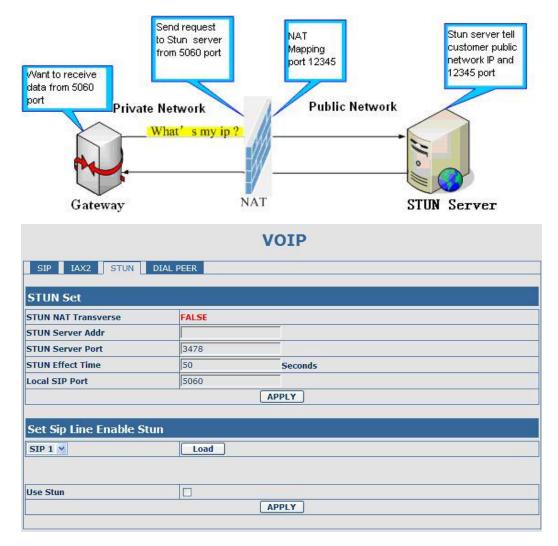

IP0053\_user\_guide.doc Ver. 1.1

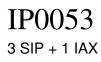

(IP) shop.dk

#### **STUN**

| Field name explanation   |                                                                                                    |
|--------------------------|----------------------------------------------------------------------------------------------------|
| STUN NAT Transverse      | Shows STUN NAT Transverse estimation, true means STUN                                                                   |
|                          | can penetrate NAT, while False means not.                                                                               |
| STUN Server Addr         | Set your SIP STUN Server IP address                                                                                     |
| STUN Server Port         | Set your SIP STUN Server Port                                                                                           |
| STUN Effect Time         | Set STUN Effective Time. If NAT server finds that a NAT mapping is idle after time out, it will release the mapping and |
|                          | the system need send a STUN packet to keep the mapping                                                                  |
|                          | effective and alive.                                                                                                    |
| Local SIP Port           | Set the SIP port.                                                                                                    |
| Set Sip Line Enable Stun |                                                                                                    |

| SIP 1 🞽 | Load |  |  |
|---------|------|--|--|

Choose line to set info about SIP, There are 3 lines to choose. You can switch by **[Load]** button.

#### Use Stun Enable/Disable SIP STUN.

**Notice:** SIP STUN is used to realize SIP penetration to NAT. If your phone configures STUN Server IP and Port (default is 3478), and enable SIP Stun, you can use the ordinary SIP Server to realize penetration to NAT.

#### 4.3.3.4. DIAL PEER setting

This functionality offers you more flexible dial rule, you can refer to the following content to know how to use this dial rule. When you want to dial an IP address, the entry of IP addresses is very cumbersome, but by this functionality, you can set number 156 to replace 192.168.1.119 here.

| Number | Destination   | Port | Mode | Alias    | Suffix    | Del Length |
|--------|---------------|------|------|----------|-----------|------------|
| 156    | 192.168.1.119 | 5060 | SIP  | no alias | no suffix | 0          |

When you want to dial a long distance call to Beijing, you need dial an area code 010 before local phone number, but you can also dial number 1 instead of 010 after we make a setting according to this dial rule. For example, you want to dial 01062213123, but you need dial only 162213123 to realize your long distance call after you make this setting.

| Number | Destination | Port | Mode | Alias   | Suffix    | Del Length |
|--------|-------------|------|------|---------|-----------|------------|
| 1T     | 0.0.0.0     | 5060 | SIP  | rep:010 | no suffix | 1          |

To save the memory and avoid abundant input of user, add the follow functions:

| Number         | Destination | Port | Mode | Alias | Suffix    | Del Length |
|----------------|-------------|------|------|-------|-----------|------------|
| 13xxxxxxxx     | 0.0.0       | 5060 | SIP  | add:0 | no suffix | 0          |
| 13[5-9]xxxxxxx | 0.0.0       | 5060 | SIP  | add:0 | no suffix | 0          |

1) x Match any single digit that is dialed.

If user makes the above configuration, after user dials 11 digit numbers started with 13, the phone will send out 0 plus the dialed numbers automatically.

2) [] Specifies a range that will match digit. It may be a range, a list of ranges separated by commas, or a list of digits.

If user makes the above configuration, after user dials 11 digit numbers started with from 135 to 139, the phone will send out 0 plus the dialed numbers automatically. Use this phone you can realize dialing out via different lines without switch in web interface.

User Guide ver. 1.1

| Dial Peer Table                                |               |      |      |          |           |            |
|------------------------------------------------|---------------|------|------|----------|-----------|------------|
| Number                                         | Destination   | Port | Mode | Alias    | Suffix    | Del Length |
| 156                                            | 192.168.1.119 | 5060 | SIP  | no alias | no suffix | 0          |
| 1T                                             | 0.0.0         | 5060 | SIP  | rep:010  | no suffix | 1          |
| 13xxxxxxxx                                     | 0.0.0         | 5060 | SIP  | add:0    | no suffix | 0          |
| 13[5-9]xxxxxxx                                 | 0.0.0         | 5060 | SIP  | add:0    | no suffix | 0          |
| Port(optional)                                 |               |      |      |          |           |            |
| Port(optional)<br>Alias(optional)<br>Call Mode | SIP ¥         |      |      |          |           |            |
| Alias(optional)                                | SIP V         |      |      |          |           |            |
| Alias(optional)<br>Call Mode                   | SIP V         |      |      |          |           |            |

## **DIAL PEER**

| Field name explanation | I                                                                        |
|------------------------|--------------------------------------------------------------------------|
| Phone number           | There are two types of matching conditions: one is full matching,        |
|                        | the other is prefix matching. In the Full matching, you need input       |
|                        | your desired phone number in this blank, and then you need dial the      |
|                        | phone number to realize calling to what the phone number is              |
|                        | mapped. In the prefix matching, you need input your desired prefix       |
|                        | number and T; then dial the prefix and a phone number to realize         |
|                        | calling to what your prefix number is mapped. The prefix number          |
|                        | supports at most 30 digits                                               |
| Destination            | Set Destination address. This is optional config item. If you want to    |
|                        | set peer to peer call, please input destination IP address or domain     |
|                        | name. If you want to use this dial rule on SIP2 line, you need input     |
|                        | 255.255.255.255 or 0.0.0.2 in it.SIP3 into 0.0.0.3                       |
| Port                   | Set the Signal port, the default is 5060 for SIP.                        |
| Alias                  | Set alias. This is optional config item. If you don't set Alias, it will |
|                        | show no alias.                                                           |

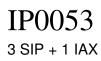

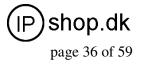

Note: There are four types of aliases.

1) add: xxx, it means that you need dial xxx in front of phone number, which will reduce dialing number length.

2) all: xxx, it means that xxx will replace some phone number.

3) del: It means that phone will delete the number with length appointed.

4) Rep: It means that phone will replace the number with length and number appointed.

You can refer to the following examples of different alias application to know more how to use different aliases and this dial rule.

| Select different signal protocol, SIP or IAX2                           |
|-------------------------------------------------------------------------|
| Set suffix, this is optional config item. It will show no suffix if you |
| don't set it.                                                           |
| Set delete length. This is optional config item. For example: if the    |
| delete length is 3, the phone will delete the first 3 digits then send  |
| out the rest digits. You can refer to examples of different alias       |
| application to know how to set delete length.                           |
|                                                                         |

explanation

# Examples of different alias application Set by web

| Phone Number             | 9T              |  |  |
|--------------------------|-----------------|--|--|
| Destination (optional)   | 255.255.255.255 |  |  |
| Port(optional)           |                 |  |  |
| Alias(optional)          | del             |  |  |
| Call Mode                | SIP M           |  |  |
| Suffix(optional)         | l l             |  |  |
| Delete Length (optional) | 1               |  |  |

#### **Phone Number** Destination (optional) Port(optional) Alias(optional) all:33334444 SIP ¥ Call Mode Suffix(optional) Delete Length (optional) Phone Number 8T Destination (optional) Port(optional) Alias(optional) add:0755 Call Mode STP V Suffix(optional) Delete Length (optional)

#### You need set phone number, Destination, Alias and Delete Length. Phone number is XXXT; Destination is 255.255.255.255 (0.0.0.2) and Alias is del. This means any phone No. that starts with your set phone number will be sent via SIP2

line after the first several digits of your dialed phone number are deleted according to delete length.

This setting will realize speed dial function, after you dialing the numeric key "2", the number after all will be sent out.

The phone will automatically send out alias number adding your dialed number, if your dialed number starts with your set phone number. example

If you dial

"93333",

the SIP2

server will receive "3333" When you dial "2",

When you dia "2", the SIP1 server will receive 33334444

When you dial "8309", the SIP1 server will receive "07558309"

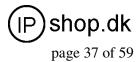

| Phone Number             | 010T       |
|--------------------------|------------|
| Destination (optional)   |            |
| Port(optional)           |            |
| Alias(optional)          | rep:008610 |
| Call Mode                | SIP 🔽      |
| Suffix(optional)         |            |
| Delete Length (optional) | 3          |

| Phone Number             | 147   |
|--------------------------|-------|
| Destination (optional)   |       |
| Port(optional)           |       |
| Alias(optional)          |       |
| Call Mode                | SIP 💌 |
| Suffix(optional)         | 0011  |
| Delete Length (optional) |       |

You need set Phone Number, Alias and Delete Length. Phone number is XXXT and Alias is rep:xxx If your dialed phone number

starts with your set phone number, the first digits same as your set phone number will be replaced by the alias number specified and New phone number will be send out. If your dialed phone number starts with your set phone number. The phone will send out your dialed phone number adding suffix number. When you dial "0106228", the SIP1 server will receive "0086106228"

When you dial "147", the SIP1 server will receive "1470011"

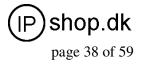

#### 4.3.4. Phone

#### 4.3.4.1. DSP Config

In this page, you can configure voice codec, input/output volume and so on.

| DSP CALL SERVIO     | CE DIGITAL MAP PHO | NE BOOK FUNCTION KEY |               |
|---------------------|--------------------|----------------------|---------------|
| DSP Configuratio    | n                  |                      |               |
| First Codec         | g711Ulaw64k ⊻      | Second Codec         | g723 👻        |
| Third Codec         | g729 💌             | Fourth Codec         | g711Alaw64k ⊻ |
| Fifth Codec         | None 😽             | Handdown Time        | 200 ms        |
| Input Volume        | 3 (1-9)            | Output Volume        | 7 (1-9)       |
| Handfree Volume     | 4 (1-9)            | Ring Volume          | 4 (1-9)       |
| G729 Payload Length | 20ms 🜱             | Signal Standard      | China 😽       |
| G722 Timestamps     | 160/20ms \star     | G723 Bit Rate        | 6.3kb/s 🗡     |
| Default Ring Type   | Type 1 💌           | VAD                  |               |

# **DSP** Configuration

| n                                                                |
|------------------------------------------------------------------|
| The fist preferential DSP codec: G.711A/u, G.722, G.723, G.729   |
| The second preferential DSP codec: G.711A/u, G.722, G.723, G.729 |
| The third preferential DSP codec: G.711A/u, G.722, G.723, G.729  |
| The forth preferential DSP codec: G.711A/u, G.722, G.723, G.729  |
| The fifth preferential DSP codec: G.711A/u, G.722, G.723, G.729  |
| Specify Input (MIC) Volume grade. ;                              |
| Specify Hands-free Volume grade                                  |
| Set G729 Payload Length                                          |
| Specify the least reflection time of Handdown, the default is    |
| 200ms.                                                           |
| Select Ring Type                                                 |
| Specify Output (receiver) Volume grade.                          |
| Specify Ring Volume grade                                        |
| 160/20ms or 320/20ms is available                                |
| 5.3kb/s or 6.3kb/s is available                                  |
| Set up the ring by default                                       |
| Select Signal Standard.                                          |
| Select it or not to enable or disable VAD. If enable VAD, G729   |
| could not be set over 20ms.                                      |
|                                                                  |

#### 4.3.4.2. Call Service

In this web page, you can configure Hotline, Call Transfer, Call Waiting, 3 Ways Call, Black List, white list Limit List and so on.

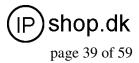

|                       |                 | PHONE                |              |
|-----------------------|-----------------|----------------------|--------------|
| DSP CALL SERVICE      | DIGITAL MAP PHO | NE BOOK FUNCTION KEY |              |
| Call Service Setting  |                 |                      |              |
| Hot Line              |                 | No Answer Time       | 20 (seconds) |
| P2P IP Prefix         | J.              | Remote Record No     |              |
| Do Not Disturb        |                 | Ban Outgoing         |              |
| Enable Call Transfer  |                 | Enable Call Waiting  |              |
| Enable Three Way Call |                 | Accept Any Call      |              |
| Auto Answer           |                 | Use Record Server    |              |
| Auto Handdown         |                 |                      |              |
|                       |                 | APPLY                |              |
|                       |                 |                      |              |
| Black List            |                 |                      |              |
|                       |                 | Black List           |              |
|                       | Add             | ▼                    | Delete       |
|                       |                 |                      |              |
| Limit List            |                 |                      |              |
|                       |                 | Limit List           |              |
|                       | Add             |                      | Delete       |
| ,                     |                 |                      |              |

### **Call Service**

#### Field name explanation

| i iciu nunic explanatioi | ±                                                                                                    |
|--------------------------|----------------------------------------------------------------------------------------------------|
| Hotline                  | Specify Hotline number. If you set the number, you can not dial any                                                                                          |
|                          | other numbers.                                                                                                    |
| No Answer Time           | Specify No Answer Time                                                                                                    |
| P2P IP Prefix            | Set Prefix in peer to peer IP call. For example: what you want to dial is 192.168.1.119, If you define P2P IP Prefix as 192.168.1., you dial only            |
|                          | #119 to reach 192.168.1.119. Default is ".". If there is no "." Set, it means to disable dialing IP.                                                         |
| Remote Record No         | Set Remote Record number. Via dialing this number, you can hear all voice records in your VoIP server.                                                       |
| Do Not Disturb           | Select NO Disturb, the phone will reject any incoming call, the callers<br>will be reminded by busy, but any outgoing call from the phone will<br>work well. |
| Ban Outgoing             | If you select Ban Outgoing to enable it, and you can not dial out any number.                                                                                |
| Enable Call Transfer     | Enable Call Transfer by selecting it.                                                                                                    |
| Enable Call Waiting      | Enable Call Waiting by selecting it.                                                                                                    |
| Enable Three Way Cal     | Enable Three Way Call                                                                                                    |
| Accept Any Call          | If select it, the phone will accept the call even if the called number is not belong to the phone.                                                           |
| Auto Answer              | If select it, the phone will auto answer when there is an incoming call.                                                                                     |
| Use Record Server        | Select it or not to Enable or disable Use Record Server.                                                                                                    |

| IP0053<br>3 SIP + 1 IAX | User Guide ver. 1.1                                                                                                    | (IP) shop.dk<br>page 40 of 59                                                                                                    |
|-------------------------|----------------------------------------------------------------------------------------------------|----------------------------------------------------------------------------------------------------|
| Auto handdown           | The phone will hang up and return to stand free mode                                                                                                    | by automatically at hands-                                                                                                    |
| Black List              | Set Add/Delete Black list. If user does not v<br>calls, add these phone numbers to the Black<br>rejected. x and . are wildcard. x means mate<br>example, 4xxx expresses any number with<br>will be forbidden to dialed out<br>DOT (.) means matching any arbitrary num<br>expresses any number with prefix 6 will be<br>if user wants to allow a number or a series of<br>add the number(s) to the list as the white list<br>is -number, for example, -123456, or -1234<br>Means any incoming number is forbidden of<br>Note: End with DOT (.) when set up the with | k List, and these calls will be<br>ching any single digit. for<br>prefix 4 which length is 4<br>aber digit. for example, 6.<br>forbidden to dialed out.<br>of number incoming, he may<br>st rule. the configuration rule<br>kxx<br>except for 4119 |
| Limit List              | Set Add/Delete Limit List. Please input the<br>numbers which you forbid the phone to dia<br>want to forbid those phones of 001 as prefix<br>input 001 in the blank of limit list, and then<br>phone number whose prefix is 001.<br>x and . are wildcard. x means matching any<br>4xxx expresses any number with prefix 4 w<br>forbidden to dialed out . means matching an<br>example, 6. expresses any number with prefix<br>out.                                                                                                    | prefix of those phone<br>l out. For example, if you<br>x to be dialed out, you need<br>you can not dial out any<br>y single digit. for example,<br>which length is 4 will be<br>ny arbitrary number digit. For                                     |

Notice: Black List and Limit List can record at most10 items respectively.

#### 4.3.4.3. Digital Map Configuration

This system supports 4 dial modes:

1). End with "#": dial your desired number, and then press #.

2). Fixed Length: the phone will intersect the number according to your specified length.

3). Time Out: After you stop dialing and waiting time out, system will send the number collected.

4). User defined: you can customize digital map rules to make dialing more flexible. It is realized by defining the prefix of phone number and number length of dialing.

In order to keep some users' secondary dialing manner when dialing the external line with PBX, phone can be added a special rule to realize it. so user can dial a number as external line prefix and get the secondary dial tone to keep dial the external number. After finishing dialing, phone will send the prefix and external number totally to the server.

For example, there is a rule 9, xxxxxxx in the digital map table. After dialing 9, phone will send the secondary dial tone, user may keep going dialing. After finished, phone will call the number which starts with 9; actually the number sent out is 9-digit with 9.

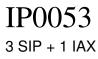

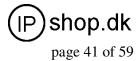

| DSP      | CALL SERVICE DIGITAL | MAP PHONE BOOK F | UNCTION KEY |
|----------|----------------------|------------------|-------------|
| Digita   | l Map Set            |                  |             |
| <b>v</b> | End With "#"         |                  |             |
|          | Fixed Length         | 11               |             |
| ~        | Time Out             | 5                | (330)       |
|          |                      | APPLY            |             |
| Digita   | l Rule table         |                  |             |
|          |                      | Rules:           |             |
|          |                      | Add              | Del         |

### **Digital Map Configuration**

Field name explanation

| · · · · · · <b>·</b> |                                                                     |
|----------------------|---------------------------------------------------------------------|
| End with "#"         | Set Enable/Disable the phone ended with "#" dial.                   |
| Fixed Length         | Specify the Fixed Length of phone ending with.                      |
| Time out             | Set the timeout of the last dial digit. The call will be sent after |
|                      | timeout.                                                            |
| Digital Rule table   |                                                                     |
|                      |                                                                     |

**Rules:** Add × Del

Below is user-defined digital map rule:

[] Specifies a range that will match digit. May be a range, a list of ranges separated by commas, or a list of digits.

x Match any single digit that is dialed.

. Match any arbitrary number of digits including none.

Tn Indicates an additional time out period before digits are sent of n seconds in length. n is mandatory and can have a value of 0 to 9 seconds. Tn must be the last 2 characters of a dial plan. If Tn is not specified it is assumed to be T0 by default on all dial plans.

| RULE                 |  |
|----------------------|--|
| "[1-8]xxx"           |  |
| "9xxxxxx"            |  |
| "911"                |  |
| " <mark>99T4"</mark> |  |
| "9911x.T4"           |  |

Cause extensions 1000-8999 to be dialed immediately

Cause 8 digit numbers started with 9 to be dialed immediately

Cause 911 to be dialed immediately after it is entered.

Cause 99 to be dialed after 4 seconds.

Cause any number started with 9911 to be dialed 4 seconds after dialing ceases.

Notice: End with "#", Fixed Length, Time out and Digital Map Table can be used

simultaneously, System will stop dialing and send number according to your set rules.

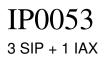

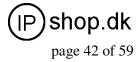

### 4.3.4.4. Phone Book

You can input the name, phone number and select ring type for each name here.

| ndex           | Name |           | Number | Туре    |     |
|----------------|------|-----------|--------|---------|-----|
|                | ad   |           | 23     | Default |     |
| 1              |      |           |        |         |     |
|                |      |           |        |         |     |
| dd Phone B     | ook  |           |        |         |     |
| au Phone D     | OOK  |           |        | 10      |     |
|                |      |           |        |         |     |
| ame            |      |           |        |         |     |
| ame<br>umber   |      |           |        |         | Add |
| and the second |      | Default V |        |         | Add |

#### **Phone Book**

#### Field name explanation

Shows the detail of current phonebook.

|   | Туре    | Number | Name | Index |
|---|---------|--------|------|-------|
|   | Default | 23     | ad   | 1     |
| _ | Default | 23     | ad   | 1     |

Index number of entry

Name Shows the name corresponding to the phone number

Number Shows the phone number

Ring Type Shows the ring type of the incoming call.

Click "Modify" to change the selected information and click the "Delete" to delete the selected record.

Notice: the maximum capability of the phonebook is 500 items

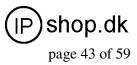

### 4.3.4.5. Function Key

| PHONE        |                         |            |              |   |       |  |
|--------------|-------------------------|------------|--------------|---|-------|--|
| DSP CALLS    | SERVICE DIGITAL MAP     | PHONE BOOK | FUNCTION KEY |   |       |  |
| Interface Co | Interface Configuration |            |              |   |       |  |
| Contrast     | 5 (1-9)                 |            | Luminance    | 1 | (0-1) |  |
| MWI Number   |                         |            |              |   |       |  |
|              |                         |            |              |   |       |  |
| Function Key | Cotting                 |            |              |   |       |  |
| Function Key | setung                  |            |              |   |       |  |
| F 1          | Line 🔽                  |            | SIP1:Line1   |   |       |  |
| F 2          | Line 💌                  |            | SIP2:Line2   |   |       |  |
| FЗ           | Line 💌                  |            | SIP3:Line3   |   |       |  |
| F 4          | Memory Key ⊻            |            |              |   |       |  |
| F 5          | Memory Key 😪            |            |              |   |       |  |
| F 6          | Memory Key 🔽            |            |              |   |       |  |
| F 7          | Memory Key ⊻            |            |              |   |       |  |
| F 8          | Memory Key ⊻            |            |              |   |       |  |
| F 9          | Memory Key ⊻            |            |              |   |       |  |
| F 10         | Key Event 🕑             |            | F_MWI        |   |       |  |
| APPLY        |                         |            |              |   |       |  |
|              |                         |            |              |   |       |  |

## **Function Key**

| Field name explana | tion                                                             |
|--------------------|------------------------------------------------------------------|
| Contrast           | Set contrast of screen                                           |
| Luminance          | Set luminance of screen                                          |
| MWI Number         | To listening record in server, we defined the function key       |
|                    | F10 ,After you set it, you can pick up or hands-free, then press |

to listen record in server.

| Function Key Setting |              |            |
|----------------------|--------------|------------|
| F 1                  | Line 💙       | SIP1:Line1 |
| F 2                  | Line 💌       | SIP2:Line2 |
| F 3                  | Line 💌       | SIP3:Line3 |
| F 4                  | Memory Key 💙 |            |
| F 5                  | Memory Key 💙 |            |
| F 6                  | Memory Key 💙 |            |
| F 7                  | Memory Key 💙 |            |
| F 8                  | Memory Key 💙 |            |
| F 9                  | Memory Key 💙 |            |
| F 10                 | Key Event 💌  | F_MWI      |

**Line:** select SIP1, SIP2, SIP3, Dial peer, or IAX2 in function key type. After you set it, you pick up handset or hands-free, press this function key, then you can use the corresponding IP line.

**Memory Key:** you can set a number for each memory key. After set it, you can dial the number you set by pressing this memory key.

Key event: function mode

Remark:

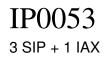

User Guide ver. 1.1

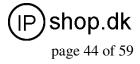

- You can set speed dial function by Memory Key mode. For example, you need set speed dial 8000 via sip 1. Select memory key in F4's function key type, then fill 8000@1/f in the corresponding right table.
- You can set shortcut key of pbook, redial, DND, MWI, call forward, or callers by Key Event mode in function key type. Select key event in function key type, then fill F\_PBOOK, F\_REDIAL, F\_DND, F\_MWI, F\_CFWD, or F\_CALLERS in the corresponding right table. For example:

### 4.3.5. Maintenance

#### 4.3.5.1. Auto Provision

| AUTO PROVISION SYSL    | .OG CONFIG UP | PDATE ACCOUNT REBOOT |
|------------------------|---------------|----------------------|
| Auto Update Setting    |               |                      |
| Current Config Version | 2.0002        |                      |
| Server Address         | 0.0.0         |                      |
| Username               | user          |                      |
| Password               |               |                      |
| Config File Name       |               |                      |
| Config Encrypt Key     |               |                      |
| Protocol Type          | FTP 💙         |                      |
| Update Interval Time   | 1             | Hour                 |
| Update Mode            | Disable       | ¥                    |

MAINTENANCE

#### **Auto Provision**

#### Field name explanation

| Current Config Version | Show the current config file's version.                                            |
|------------------------|------------------------------------------------------------------------------------|
| Server Address         | Set FTP/TFTP/HTTP server IP address for auto update. The address                   |
|                        | can be IP address or Domain name with subdirectory.                                |
| Username               | Set FTP server Username. System will use anonymous if username                     |
|                        | keep blank.                                                                        |
| Password Set           | FTP server Password.                                                               |
| Config File Name       | Set configuration file's name which need to update. System will use                |
|                        | MAC as config file name if config file name keep blank. For example, 000102030405. |
|                        |                                                                                    |
| Config Encrypt Key     | Input the Encrypt Key, if the configuration file is encrypted.                     |
| Protocol Type          | Select the Protocol type FTP, TFTP or HTTP.                                        |
| Update Interval Time   | Set update interval time, unit is hour.                                            |

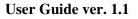

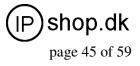

Update Mode

Different update modes:

1. Disable: means no update

2. Update after reboot: means update after reboot.

3. Update at time interval: means periodic update.

#### 4.3.5.2. Syslog Config

Syslog is a protocol which is used to record the log messages with client/server mechanism. Syslog server receives the messages from clients, and classifies them based on priority and type. Then these messages will be written into log by some rules which administrator can configure.

This is a better way for log management.

8 levels in debug information:

Level 0---emergency: This is highest default debug info level. You system can not work.

Level 1---alert: Your system has deadly problem.

Level 2---critical: Your system has serious problem.

Level 3---error: The error will affect your system working.

Level 4---warning: There are some potential dangers. But your system can work.

Level 5---notice: Your system works well in special condition, but you need to check its working environment and parameter.

Level 6---info: the daily debugging info.

Level 7---debug: the lowest debug info. Professional debugging info from R&D person.

At present, the lowest level of debug information send to Syslog is info, debug level only can be displayed on telnet.

### MAINTENANCE

| Syslog Set     |        |  |
|----------------|--------|--|
| Server IP      | 0.0.0  |  |
| Server Port    | 514    |  |
| MGR Log Level  | None 😽 |  |
| SIP Log Level  | None 💌 |  |
| IAX2 Log Level | None 😽 |  |
| Enable Syslog  |        |  |

### Syslog Configuration

#### Field name explanation

| 1252 Config Sottin | 20                                            |
|--------------------|-----------------------------------------------|
| Enable Syslog      | Select it or not to enable or disable syslog. |
| IAX2 Log Level     | Set the level of IAX2 log.                    |
| SIP Log Level      | Set the level of SIP log.                     |
| MGR Log Level      | Set the level of MGR log.                     |
| Server Port        | Set Syslog server port.                       |
| Server IP          | Set Syslog server IP address.                 |
|                    |                                               |

#### 4.3.5.3. Config Setting

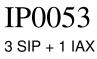

User Guide ver. 1.1

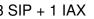

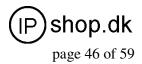

|                    | MAINTENANCE                                                                           |
|--------------------|---------------------------------------------------------------------------------------|
| AUTO PROVISION     | SYSLOG CONFIG UPDATE ACCOUNT REBOOT                                                   |
| Save Configuratio  | n                                                                                     |
|                    | Press the "Save" button to save the configuration files !                             |
|                    | Save                                                                                  |
| Backup Configura   | Save all Network and VoIP settings.                                                   |
|                    | Save all Network and VoIP settings.<br>Right Click here to Save as Config File (.txt) |
| Clear Configuratio | n .                                                                                   |
| cicur comigardux   | Press the "Clear" button to Clear the configuration files !                           |
|                    | Press the Clear button to Clear the configuration files !                             |
|                    | Clear                                                                                 |

### **Config Setting**

| Field name explanation | 1                                                                    |
|------------------------|----------------------------------------------------------------------|
| Save Config            | you can save all changes of configurations. Click the Save button,   |
|                        | all changes of configuration will be saved, and be effective         |
|                        | immediately                                                          |
| Backup Config          | Right clicks on "Right click here" and select "Save Target As"       |
|                        | then you will save the config file in .txt format                    |
| Clear Config           | user can restore factory default configuration and reboot the phone. |
|                        | If you login as Admin, the phone will reset all configurations and   |
|                        | restore factory default; if you login as Guest, the phone will reset |
|                        | all configurations except for VoIP accounts (SIP1-2 and IAX2) and    |
|                        | version number.                                                      |
|                        |                                                                      |

### 4.3.5.4. Update

You can update your configuration with your config file in this web page.

|                       | MAIN               | TENANCE                   |
|-----------------------|--------------------|---------------------------|
| AUTO PROVISION SYSLOG | CONFIG UPDATE      | ACCOUNT REBOOT            |
| Web Update            |                    |                           |
| Select                | t file             | 浏览(*.z,*.txt,*.au) Update |
| FTP Update            |                    |                           |
| Server                |                    |                           |
| Username              |                    |                           |
| Password              |                    |                           |
| File Name             |                    |                           |
| Туре                  | Application update |                           |
| Protocol              | FTP 💌              |                           |
| рания<br>П            | A                  | PPLY                      |

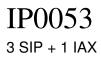

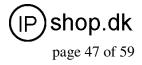

### Update

#### Field name explanation

| r          | -                                                                                                    |
|------------|----------------------------------------------------------------------------------------------------|
| Web Update | Click the browse button, find out the config file saved before or<br>provided by manufacturer, download it to the phone directly, press |
|            | "Update" to save. You can also update downloaded update file, logo                                                                      |
|            | picture, ring, mmiset file by web.                                                                                                    |
| Server     | Set the FTP/TFTP server address for download/upload. The address                                                                        |
|            | can be IP address or Domain name with subdirectory.                                                                                     |
| Username   | Set the FTP server Username for download/upload.                                                                                        |
| Password   | Set the FTP server password for download/upload.                                                                                        |
| File name  | Set the name of update file or config file. The default name is the                                                                     |
|            | MAC of the phone, such as 000102030405.                                                                                                 |

**Notice:** You can modify the exported config file. And you can also download config file which includes several modules that need to be imported. For example, you can download a config file just keep with SIP module. After reboot, other modules of system still use previous setting and are not lost.

| Туре     | Action type that system want to execute :                         |
|----------|-------------------------------------------------------------------|
|          | 1. Application update: download system update file                |
|          | 2. Config file export: Upload the config file to FTP/TFTP server, |
|          | name and save it.                                                 |
|          | 3. Config fie import: Download the config file to phone from      |
|          | FTP/TFTP server. The configuration will be effective after the    |
|          | phone is reset.                                                   |
| Protocol | Select FTP/TFTP server                                            |

#### 4.3.5.5. Account Config

You can add or delete user account, and change the authority of each user account in this web page

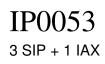

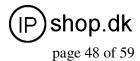

| et Keyboard Passwo                             | ord           |            |  |
|------------------------------------------------|---------------|------------|--|
| Ceyboard Password                              |               | Set        |  |
| User Set                                       |               |            |  |
| Use                                            | r Name        | User Level |  |
| a                                              | dmin          | Root       |  |
| g                                              | uest          | General    |  |
| Add User                                       |               |            |  |
|                                                |               |            |  |
| User Name                                      |               |            |  |
|                                                | Root 👻        |            |  |
| User Level                                     | Root 💌        |            |  |
| User Level<br>Password                         | Root Y        |            |  |
| User Name<br>User Level<br>Password<br>Confirm | Root Y Submit | ]          |  |

### **Account Configuration**

**Field name explanation** Keyboard Password

Set the password for entering the setting menu of the phone by the phone 's key board. The password is digit.

| User Name | User Level |
|-----------|------------|
| admin     | Root       |
| guest     | General    |

This table shows the current user existed.

User NameSet account user name.User LevelSet user level, Root user has the right to modify configuration,<br/>General can only read.PasswordSet the password.ConfirmConfirm the password.

Select the account and click the **Modify** to modify the selected account, and click the **Delete** to delete the selected account.

General user only can add the user whose level is General.

4.3.5.6. Reboot

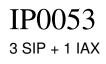

User Guide ver. 1.1

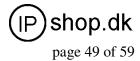

| MAINTENANCE    |        |           |            |                |           |  |
|----------------|--------|-----------|------------|----------------|-----------|--|
| AUTO PROVISION | SYSLOG | CONFIG    | UPDATE     | ACCOUNT        | REBOOT    |  |
| Reboot Phone   |        |           |            |                |           |  |
|                |        | Press the | "Reboot" b | utton to reboo | t Phone ! |  |
|                |        |           | Re         | boot           |           |  |

If you modified some configurations which need the phone's reboot to be effective, you need click the Reboot, then the phone will reboot immediately.

Notice: Before reboot, you need confirm that you have saved all configurations..

#### 4.3.6. Security

#### 4.3.6.1. MMI Filter

SECURITY MMI FILTER FIREWALL NAT VPN **MMI Filter Table** Start IP End IP Option 192.168.1.15 Modify Delete 192.168.1.20 **MMI Filter Table Set** Add Start IP End IP **MMI Filter Table Set** MMI Filter APPLY

### **MMI Filter**

User could make some device own IP, which is pre-specified, access to the MMI of the phone to config and manage the phone.

#### Field name explanation

| MMI Filter Table |              |               |  |  |  |
|------------------|--------------|---------------|--|--|--|
| Start IP         | End IP       | Option        |  |  |  |
| 192.168.1.15     | 192.168.1.20 | Modify Delete |  |  |  |

MMI Filter IP Table list:

Add or delete the IP address segments that access to the phone.

Set initial IP address in the Start IP column, Set end IP address in the End IP column, and click Add to add this IP segment. You can also click Delete to delete the selected IP segment.

MMI Filter Select it or not to enable or disable MMI Filter. Click **Apply** to make it effective.

**Notice:** Do not set your visiting IP outside the MMI filter range, otherwise, you can not logon through the web.

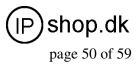

### 4.3.6.2. Firewall

| Firewall Typ           | e           |              |              |                 |                |           |      |
|------------------------|-------------|--------------|--------------|-----------------|----------------|-----------|------|
|                        | In_a        | ccess Enable |              | L C             | Out_access Ena | ble       |      |
|                        |             |              |              | PLY             |                |           |      |
| Firewall Inp           | ut Dulo T   | able         |              |                 |                |           |      |
| ndex Deny/Peri         |             |              | Src Mask     | Des Addr        | Des Mask       | Range     | Port |
|                        |             |              |              |                 |                |           |      |
| Firewall Out           | put Rule    | Table        |              |                 |                |           |      |
| ndex Deny/Peri         | mit Protoco | I Src Addr   | Src Mask     | Des Addr        | Des Mask       | Range     | Port |
| ) deny                 | ICMP        | 192.168.1.14 | 255.255.255. | 0 192.168.1.118 | 255.255.255.0  | more than | 1    |
|                        |             |              |              |                 |                |           |      |
| Firewall Set           | 1           |              | 1            |                 |                |           |      |
| nput/Output            | Inj         | put 🔽        | Src A        | ddr             |                |           |      |
| eny/Permit             | De          | ny 🖌         | Des Addr     |                 |                |           | Add  |
| Protocol Type          | UD          | P Y          | Src M        | ask             |                |           | Tidd |
| Port Range more than 💌 |             | Des Mask     |              |                 |                |           |      |

### **Firewall Configuration**

In this web interface, you can set up firewall to prevent unauthorized Internet users from accessing private networks connected to the Internet (input rule), or prevent unauthorized private network devices from accessing the Internet (output rule).

Firewall supports two types of rules: input access rule and output access rule. Each type supports at most 10 items.

Through this web page, you could set up and enable/disable firewall with input/output rules. System could prevent unauthorized access, or access other networks set in rules for security. Firewall, is also called access list, is a simple implementation of a Cisco-like access list (firewall). It supports two access lists: one for filtering input packets, and the other for filtering output packets. Each kind of list could be added 10 items.

|               | In_access Enable |          | Out_access Enable |     |
|---------------|------------------|----------|-------------------|-----|
| Input/Output  | Input M          | Src Addr |                   |     |
| Deny/Permit   | Deny 💉           | Des Addr |                   | Add |
| Protocol Type | UDP 💌            | Src Mask |                   | Auu |
| Port Range    | more than 🎽      | Des Mask |                   |     |

We will give you an instance for your reference.

**Field name explanation** In access enable

Select it to Enable in\_ access rule out access enable Select it to Enable out\_ access rule.

| IPC   | )( | ){ | 53  |
|-------|----|----|-----|
| 3 SIP | +  | 1  | IAX |

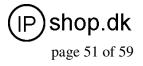

| Input/Output            | Specify current adding rule by selecting input rule or output rule. |
|-------------------------|---------------------------------------------------------------------|
| Deny/Permit             | Specify current adding rule by selecting Deny rule or Permit rule.  |
| Protocol Type           | Filter protocol type. You can select TCP, UDP, ICMP, or IP.         |
| Port Range              | Set the filter Port range                                           |
| Src Addr                | Set source address. It can be single IP address, network address,   |
|                         | complete address 0.0.0.0, or network address similar to *.*.*.0     |
| Des Addr                | Set the destination address. It can be IP address, network address, |
|                         | complete address 0.0.0.0, or network address similar to *.*.*.*     |
| Src Mask                | Set the source address' mask. For example, 255.255.255.255 means    |
|                         | just point to one host; 255.255.255.0 means point to a network      |
|                         | which network ID is C type.                                         |
| Des Mask                | Set the destination address' mask. For example, 255.255.255.255     |
|                         | means just point to one host; 255.255.255.0 means point to a        |
|                         | network which network ID is C type.                                 |
| Click the Add button if | you want to add a new output rule.                                  |
|                         |                                                                     |

| Fire  | wall Outpu  | t Rule   | Table        |               |               |               |           |      |
|-------|-------------|----------|--------------|---------------|---------------|---------------|-----------|------|
| Index | Deny/Permit | Protocol | Src Addr     | Src Mask      | Des Addr      | Des Mask      | Range     | Port |
| 0     | deny        | ІСМР     | 192.168.1.14 | 255.255.255.0 | 192.168.1.118 | 255.255.255.0 | more than | 1    |

Then enable out access, and click the Apply button.

So when devices execute to ping 192.168.1.118, system will deny the request to send icmp request to 192.168.1.118 for the out access rule. But if devices ping other devices which network ID is 192.168.1.0, it will be normal.

| Rule Delete  |         |                     |        |
|--------------|---------|---------------------|--------|
| Input/Output | Input 💌 | Index To Be Deleted | Delete |

Click the **Delete** button to delete the selected rule.

#### 4.3.6.3. NAT Config

NAT is abbreviated from Net Address Translation; it's a protocol responsible for IP address translation. In other word, it is responsible for transforming IP and port of private network to public, also is the IP address mapping which we usually say.

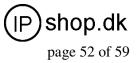

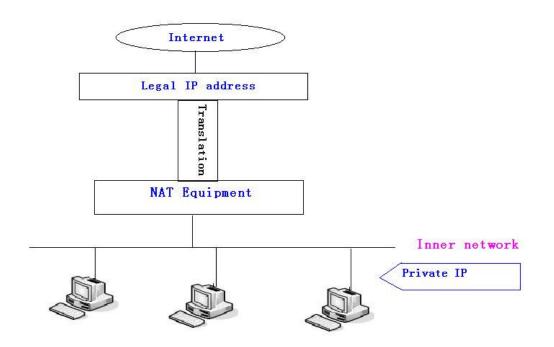

#### DMZ config:

In order to make some intranet equipments support better service for extranet, and make internal network security more effectively, these equipments open to extranet need be separated from the other equipments not open to extranet by the corresponding isolation method according to different demands. We can provide the different security level protection in terms of the different resources by building a DMZ region which can provide the network level protection for the equipments environment, reduce the risk which is caused by providing service to distrust customer,

and is the best position to put public information The following chart describes the network access control of DMZ

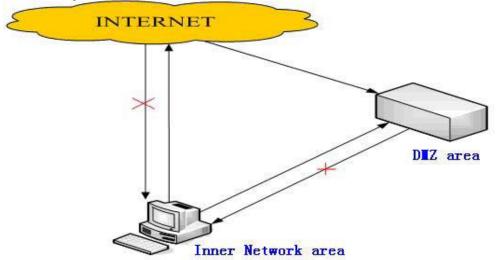

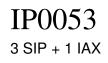

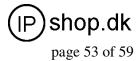

|                    | SEC                     | URITY             |                                |
|--------------------|-------------------------|-------------------|--------------------------------|
| MMI FILTER FIRE    | WALL NAT VPN            |                   |                                |
| Protocol Set       |                         |                   |                                |
|                    |                         |                   |                                |
| IPSec ALG          | FTP ALG                 | PPLY              | PPTP ALG                       |
|                    |                         | PPET              |                                |
| NAT Table          |                         |                   |                                |
| Inside IP          | Inside TCP Port         |                   | Outside TCP Port               |
| Inside IP          | Inside UDP Port         |                   | Outside UDP Port               |
| NAT Table Option   |                         |                   |                                |
| Transfer Type      | тср 💌                   | Outside Port      |                                |
| Inside Ip          |                         | Inside Port       |                                |
|                    | Add                     | Delete            |                                |
|                    | DM2                     | Z Config          |                                |
| DMZ Table          |                         |                   |                                |
| Outside IP         |                         | Inside IP         |                                |
|                    |                         |                   |                                |
| DMZ Table Option   | K                       |                   |                                |
| Outside IP         |                         |                   |                                |
| Inside IP          |                         |                   |                                |
| Outside IP         | ×                       |                   |                                |
|                    | Add                     | Delete            |                                |
| NAT Configura      | ation                   |                   |                                |
| Field name explana |                         |                   |                                |
| IPSec ALG          |                         | nology. Select it | to enable IPSec ALG, the       |
|                    | efault is enable        |                   |                                |
| FTP ALG            |                         |                   | nich can transform intranet IP |
|                    | into extranet IP when   |                   |                                |
|                    | Select it to enable FTF |                   |                                |
| PPTP ALG           | Select it enable PPTP   | ALG, the default  | 3                              |
| Inside IP          | Inside TCP Port         |                   | Outside TCP Port               |
| Shows the NAT TCI  | Inside UDP Port         |                   | Outside UDP Port               |
| Shows the NAT UD   |                         |                   |                                |
| NAT Table Option   |                         |                   |                                |
|                    | TCD                     | Outcide Dout      |                                |

Transfer Typ Inside Port Inside Ip Add Delete Transfer Type Select the NAT mapping protocol style, TCP or UDP Inside IP Set the IP address of device which is connected to LAN interface to do NAT mapping. Inside Port Set the LAN port of the NAT mapping Set the WAN port of the NAT mapping **Outside Port** 

IP0053\_user\_guide.doc Ver. 1.1

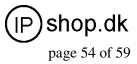

**Notice:** After finish setting, click the Add button to add new mapping table; click the Delete button to delete the selected mapping table.

| DMZ Table         |                                                           |
|-------------------|-----------------------------------------------------------|
| Outside IP        | Inside IP                                                 |
| 192.168.1.119     | 192.168.10.23                                             |
| Shows the outside | e WAN port IP address and the inside LAN port IP address. |
| Outside IP        |                                                           |
| Inside IP         |                                                           |
| Outside IP        | 192.168.1.119 🖌                                           |
|                   | Add Delete                                                |
| Outside IP        | Set the outside Wan port IP address of DMZ.               |
| Inside IP         | Set the inside LAN port IP address of DMZ                 |

Click the **Add** button to add new table; click the **Delete** button to delete the selected mapping table.

**Notice:** 10M/100M adaptive means the network card, and other equipment physical consultations speed, testing speed under bridge mode near to 100M, in order to ensure the quality of voice and communications real-time performance, we made some sacrifices of NAT under the transmission performance. Transmit with full capability only when system is idle, so can not guarantee that the transmission speed reach to 100M.

#### 4.3.6.4. VPN Config

This web page provides us a safe connect mode by which we can make remote access to enterprise inner network from public network. That is to say, you can set it to connect public networks in different areas into inner network via a special tunnel.

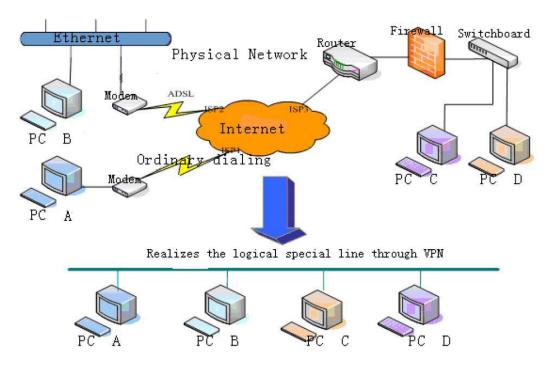

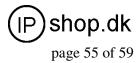

| SECURITY                                                                                                    |                 |                                                                                                    |                  |        |     |  |  |  |
|----------------------------------------------------------------------------------------------------|-----------------|----------------------------------------------------------------------------------------------------|------------------|--------|-----|--|--|--|
| MMI FILTER FIRE                                                                                                    | WALL NAT VPN    | 1                                                                                                    |                  |        |     |  |  |  |
| VPN IP                                                                                                    |                 |                                                                                                    |                  |        |     |  |  |  |
| 0.0.0.0                                                                                                    |                 |                                                                                                    |                  |        |     |  |  |  |
|                                                                                                    |                 |                                                                                                    |                  |        |     |  |  |  |
| VPN Mode                                                                                                    |                 |                                                                                                    |                  |        |     |  |  |  |
| <b>OUDP Tunnel</b>                                                                                                    | OL2T            | р                                                                                                    |                  | Enable | VPN |  |  |  |
| UDP Tunnel                                                                                                    |                 |                                                                                                    |                  |        |     |  |  |  |
| VPN Server Addr                                                                                                    | 0.0.0           |                                                                                                    | VPN Server Port  | 80     |     |  |  |  |
| Server Group ID                                                                                                    | VPN             | -                                                                                                    | Server Area Code | 12345  | 2   |  |  |  |
| L2TP                                                                                                    |                 |                                                                                                    |                  |        |     |  |  |  |
| VPN Server Addr                                                                                                    |                 | -                                                                                                    | VPN User Name    |        |     |  |  |  |
| VPN Password                                                                                                    |                 |                                                                                                    |                  |        |     |  |  |  |
|                                                                                                    |                 | AP                                                                                                    | PLY              |        |     |  |  |  |
|                                                                                                    |                 |                                                                                                    |                  |        |     |  |  |  |
| VPN Configuration           Field name explanation           VPN IP         Shows the current VPN IP address                                                                                                    |                 |                                                                                                    |                  |        |     |  |  |  |
| VPN Mode                                                                                                    |                 |                                                                                                    |                  | F.     |     |  |  |  |
| OLDP Tunnel         CL2TP         Enable VPN           Select UDP Tunnel (VPN Tunnel) or VPN L2TP. You can choose only one for current state.         After you select it, you'd better save configuration and reboot your phone. |                 |                                                                                                    |                  |        |     |  |  |  |
| Enable VPN                                                                                                    | Select it or no | ot to enabl                                                                                                    | e or disable VPN | N;     |     |  |  |  |
| UDP Tunnel                                                                                                    |                 |                                                                                                    |                  |        |     |  |  |  |
| VPN Server Addr                                                                                                    | 0.0.0           |                                                                                                    | VPN Server Port  | 80     |     |  |  |  |
| Server Group ID                                                                                                    | VPN .           |                                                                                                    | Server Area Code | 1234   | 5   |  |  |  |
| VPN Server Addr<br>VPN Server Port                                                                                                    |                 | Set VPN Server IP Address<br>Set VPN Server Port                                                                    |                  |        |     |  |  |  |
| L2TP                                                                                                    |                 |                                                                                                    |                  |        |     |  |  |  |
| VPN Server Addr                                                                                                    | J               |                                                                                                    | VPN User Name    |        |     |  |  |  |
| VPN Password                                                                                                    | <u> </u>        |                                                                                                    |                  |        |     |  |  |  |
| VPN Server Addr<br>VPN User Name<br>VPN Password                                                                                                    | Set User Nan    | Set VPN L2TP Server IP address<br>Set User Name access to VPN L2TP Server<br>Set Password access to VPN L2TP Server |                  |        |     |  |  |  |
| 4.3.7. Logout                                                                                                    |                 |                                                                                                    |                  |        |     |  |  |  |

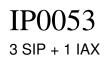

User Guide ver. 1.1

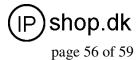

and

|        | System Logout                               |  |
|--------|---------------------------------------------|--|
| Logout |                                             |  |
|        | Press the "Logout" button to Logout Phone ! |  |
|        | Logout                                      |  |

Click **Logout**, and you will exit web page. If you want to enter it next time, you need input user name and password again.

### **5. Configuration via Keypad 5.1. Keypad introduction**

User can browse, modify or cancel via screen menu by using

• User need input password (default 123), when login the menu (system config)

#### 5.2. Menu Tree

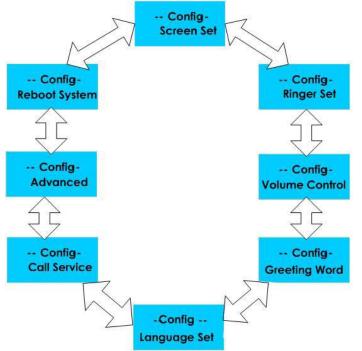

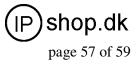

### 6. Appendix

### 6.1. Specification

#### 6.1.1. Hardware Item IP0053

Adapter (Input/Output) Input: 100-240V Output: 5V 1A WAN 10/100Base- T RJ-45 for LAN LAN 10/100Base- T RJ-45 for PC Power Consumption Idle: 2.5W/Active: 2.8W LCD Size 128\*64 dot matrix LCD

Operation Temperature  $0 \sim 40^{\circ}$ C

Relative Humidity 10 ~ 65%

CPU Broadcom SDRAM 128M Flash 32M Dimension(L x W x H) 11.6×8×3 in.(295×205×75mm)

Weight 0.955kg

#### 6.1.2. Voice features

- SIP supports 3 SIP servers
- Support SIP 2.0 (RFC3261) and correlative RFCs
- Codec: G.711A/u, G.723.1 high/low, G.729a/b , G.722 , G.722.1 , G.726
- Echo cancellation: G.168 Compliance in LEC, additional acoustic echo cancellation(AEC) can reach 96ms max filter length in hands-free mode
- Support Voice Gain Setting, VAD, CNG
- Support full duplex hands-free
- SIP support SIP domain, SIP authentication(none basic, MD5), DNS name of server, Peer to Peer/ IP call
- Automatically select calling line, if one line can't be connected, the phone can automatically switch to other line to call.
- DTMF Relay: support SIP info , DTMF Relay , RFC2833
- SIP application: SIP Call forward/transfer ( blind/attended ) /hold/waiting/3 way talking/
- Exchange /sms /pickup /joincall /redial /unredial /vport
- Call control features: Flexible dial map, hotline, empty calling No. reject service, black list for reject authenticated call, limit call, no disturb, caller ID, Flexible deer peer rule.
- Support phonebook 500 records, Incoming calls / outgoing calls / missing calls. Each supports 100 records
- Support conference on server.
- Support IAX2
- Phonebook supports vcard standard
- 12/24 hours time display
- Support daylight saving time

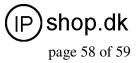

- Support path, gruu
- Support SIP Privacy
- Support SMS
- Support Memo
- Support WMI
- Support Speed dial
- Support Alarm clock

#### 6.1.3. Network features

- WAN/LAN: support bridge and router model
- Support PPPoE for xDSL
- Support basic NAT and NAPT
- Support VLAN (optional: voice vlan/ data vlan)
- NAT Penetrate, Stun Penetrate
- Support DMZ
- Support VPN (L2TP) function
- Wan Port supports main DNS and secondary DNS server, can select dynamically to get DNS in DHCP mode or statically set DNS address.
- Support DHCP client on WAN
- Support DHCP server on LAN
- QoS with DiffServ
- Network tools in telnet server: including ping, trace route, telnet client

### 6.1.4. Maintenance and management

- Upgrade firmware through POST mode
- Web ,telnet and keypad management
- Management with different account right
- LCD and WEB configuration can be modified into requested language, and support multi-language dynamically shifted
- Upgrade firmware through HTTP, FTP or TFTP Telnet remote management/ upload/download setting file
- Support Syslog
- Support Auto Provisioning (upgrade firmware or configuration file)

#### 6.1.5. Special features

- Support 3 softkeys, 6 memory keys, Navigation key.
- RLS,Pbook,MWI,HOLD,Trans,Mute,L1-L3,Vol -/+,Redial

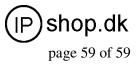

## 6.2. Digit-character map table

| Keypad | Character     | Keypad | Character         |
|--------|---------------|--------|-------------------|
| 100    | 1@            | 7PORS  | 7                 |
| 2 ABC  | 2 A B C a b c | 8 TUV  | 8 T U V t u v     |
| 3 DEF  | 3 D E F d e f | 9 WXYZ | 9 W X Y Z w x y z |
| 4 ĠHI  | 4 G H I g h i | */•    | */.               |
| 5JKL   | 5 J K L j k l | O OPER | 0                 |
| 6 MINO | 6 M N O m n o | #/=    | #/=               |